# disklavier(EN)SPIRE™ **ST** PRO

# Benutzerhandbuch

# **Inhaltsverzeichnis**

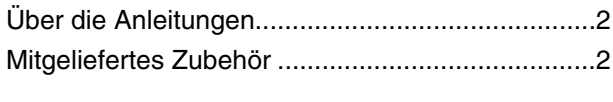

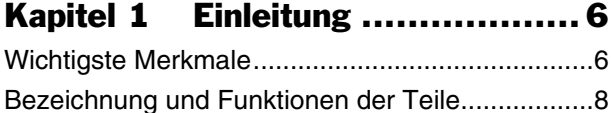

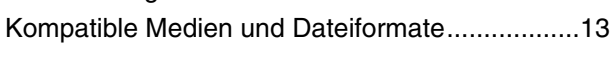

# [Kapitel 2 Erste Schritte............ 14](#page-13-0)

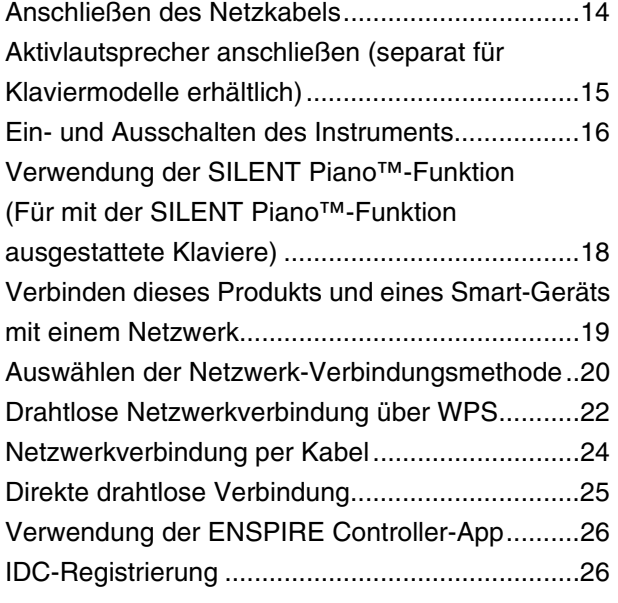

# [Kapitel 3 Sonstige Einstellungen](#page-26-0)

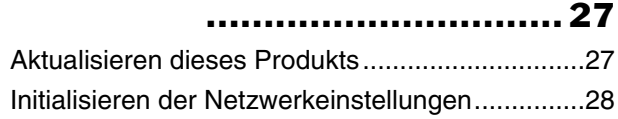

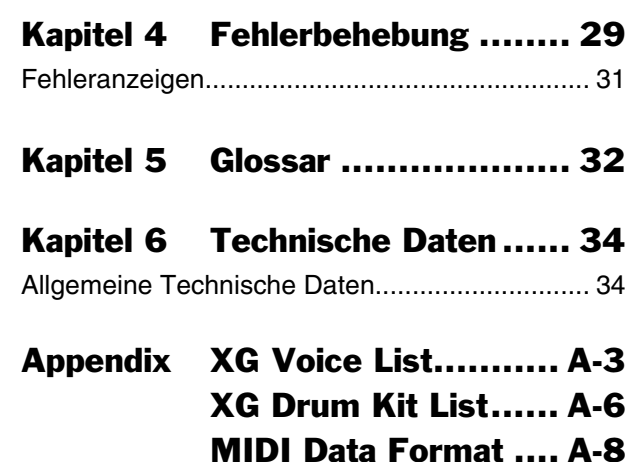

### MIDI-IMPLEMENTIERUNGSTABELLE ...am Ende des Handbuchs

# **Willkommen bei Yamaha DisklavierTM!**

Vielen Dank für den Kauf dieses Disklaviers von Yamaha!

Bevor Sie dieses Produkt benutzen, lesen Sie bitte dieses Handbuch sorgfältig durch und bewahren Sie es zum späteren Nachschlagen auf.

#### **Zu diesem Produkt**

Das Disklavier ist ein Klavier mit verschiedenen fortschrittlichen, praktischen Funktionen, darunter Automatic Performance, Ensemble und SILENT Piano™.

Durch die Installation der speziellen App können Sie ganz einfach Funktionen auf dem Bildschirm Ihres Smart-Geräts einstellen und bedienen.

# <span id="page-1-0"></span>**Über die Anleitungen**

Für dieses Produkt stehen die folgenden Handbücher zur Verfügung.

## **Handbuch in Heftform**

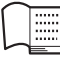

**Benutzerhandbuch für Disklavier ENSPIRE ST/PRO (dieses Heft)**

Beschreibt die Funktionen, Anschlussmethoden und Bedienungsanleitungen für dieses Produkt.

Für Informationen zum Umgang mit dem akustischen Teil des Instruments lesen Sie die separate Anleitung für das Instrument.

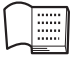

#### **Integrierte Song-Liste des Disklavier ENSPIRE**

Dies ist eine Liste integrierter Songs, die von diesem Produkt automatisch wiedergegeben können.

Sie können diese Liste auch von der Yamaha-Website herunterladen.

# **Online-Handbücher (PDF)**

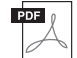

#### **Bedienungsanleitung für Disklavier ENSPIRE Controller**

Dies ist das Benutzerhandbuch für die ENSPIRE Controller-App, eine spezielle App, mit der Sie die verschiedenen Funktionen dieses Produkts bedienen können.

Sie können dieses Benutzerhandbuch über den Informationsbildschirm der ENSPIRE Controller-App aufrufen. Alternativ können Sie das Handbuch von der Yamaha-Website herunterladen.

Um diese Materialien herunterzuladen, gehen Sie zur Yamaha-Downloads-Website und geben Sie dann die Modellbezeichnung ein, um nach den gewünschten Dateien zu suchen.

#### **Yamaha Downloads**

https://download.yamaha.com/

# <span id="page-1-1"></span>**Mitgeliefertes Zubehör**

Vergewissern Sie sich bitte, dass das folgende Zubehör vorhanden ist:

- Monitorlautsprecher<sup>\*1</sup>  $*$ <sup>2</sup>  $\times$  2
- Installationskit für die Monitorlautsprecher\*1 \*2 × 2
- Stereo-Kopfhörer × 1
- Benutzerhandbuch  $\times$  1
- Liste der integrierten Songs  $\times$  1
- Notenheft "50 Greats for the Piano" (50 Klassiker für Klavier)  $\times$  1
- USB-Wireless-LAN-Adapter (UD-WL01)  $\times$  1
- \*1 Nur bei Flügelmodellen.
- \*2 Bei einigen Modellen nicht im Lieferumfang enthalten.

#### **BITTE SORGFÄLTIG DURCHLESEN, EHE SIE FORTFAHREN**

Bitte heben Sie dieses Handbuch an einem sicheren und leicht zugänglichen Ort auf, um später wieder darin nachschlagen zu können.

# *WARNUNG*

**Beachten Sie stets die nachstehend aufgelisteten Vorsichtsmaßnahmen, um mögliche schwere Verletzungen oder sogar tödliche Unfälle infolge eines elektrischen Schlags, von Kurzschlüssen, Feuer oder anderen Gefahren zu vermeiden. Zu diesen Vorsichtsmaßnahmen gehören die folgenden Punkte, die jedoch keine abschließende Aufzählung darstellen:**

#### ■ Stromversorgung

- Verlegen Sie das Netzkabel nicht in der Nähe von Wärmequellen wie Heizgeräten oder Radiatoren. Schützen Sie das Kabel außerdem vor übermäßigem Verknicken oder anderen Beschädigungen und stellen Sie keine schweren Gegenstände darauf ab.
- Berühren Sie während eines Gewitters keinesfalls das Produkt oder den Netzstecker.
- Schließen Sie das Produkt nur an die darauf angegebene Netzspannung an. Die erforderliche Spannung ist auf dem Typenschild des Produkts aufgedruckt.
- Verwenden Sie ausschließlich das mitgelieferte Netzkabel. Verwenden Sie das Netzkabel nicht für andere Geräte.
- Überprüfen Sie regelmäßig den Zustand des Netzsteckers, und entfernen Sie Schmutz oder Staub, der sich eventuell darauf angesammelt hat.
- Stecken Sie den Stecker des Netzkabels vollständig in die Netzsteckdose. Die Verwendung des Produkts bei nicht vollständig eingestecktem Netzstecker kann dazu führen, dass sich Staub auf dem Stecker ansammelt, was möglicherweise zu Feuer oder Hautverbrennungen führt.
- Achten Sie beim Aufstellen des Produkts darauf, dass die verwendete Netzsteckdose leicht erreichbar ist. Sollten Probleme auftreten oder es zu einer Fehlfunktion kommen, schalten Sie das Instrument sofort aus, und ziehen Sie den Stecker aus der Steckdose. Auch bei ausgeschaltetem Netzschalter ist das Gerät nicht von der Stromquelle getrennt, solange das Netzkabel nicht aus der Steckdose herausgezogen wird.
- Schließen Sie das Produkt nicht über Mehrfachstecker an eine Netzsteckdose an. Dies kann zu einem Verlust der Klangqualität führen und möglicherweise auch zu Überhitzung in der Netzsteckdose.
- Ergreifen Sie zum Herausziehen des Netzsteckers immer den Netzstecker selbst und nicht das Kabel. Durch Ziehen am Kabel kann dieses beschädigt werden und einen Stromschlag oder einen Brand verursachen.
- Falls Sie das Produkt für längere Zeit nicht nutzen möchten, sollten Sie auf jeden Fall den Netzstecker aus der Netzsteckdose ziehen.

• Achten Sie darauf, eine geeignete Steckdose mit Sicherheitserdung zu verwenden. Durch falsche Erdung können elektrische Schläge verursacht werden.

#### **Nicht auseinandernehmen**

• Dieses Produkt enthält keine vom Anwender zu wartenden Teile. Versuchen Sie nicht, die internen Bestandteile auseinanderzunehmen oder in irgendeiner Weise zu verändern.

#### **Vorsicht mit Wasser**

- Achten Sie darauf, dass das Produkt nicht durch Regen nass wird, verwenden Sie es nicht in der Nähe von Wasser, nicht an Orten, wo Wasser darauf tropfen könnte, oder unter feuchten oder nassen Umgebungsbedingungen, und stellen Sie auch keine Behälter (wie z. B. Vasen, Flaschen oder Gläser) mit Flüssigkeiten darauf, die herausschwappen und in Öffnungen hineinfließen könnten. Eine Flüssigkeit wie Wasser, die in das Produkt gelangt, kann einen Brand, Stromschlag oder Fehlfunktionen verursachen.
- Sie dürfen den Netzstecker niemals mit nassen Händen anschließen oder herausziehen.

#### ■ Brandschutz

• Platzieren Sie keinerlei brennende Gegenstände oder offenes Feuer in Nähe des Produkts, da dies einen Brand verursachen kann.

#### **Verbindungen**

• Lesen Sie unbedingt das Handbuch des angeschlossenen Geräts und befolgen Sie die Anweisungen. Wenn Sie dies nicht beachten, kann es zu einem Brand, einer Überhitzung, einer Explosion oder einer Fehlfunktion kommen.

#### **Falls Sie etwas Ungewöhnliches am Instrument bemerken**

- Wenn eines der folgenden Probleme auftritt, schalten Sie unverzüglich den Netzschalter aus und ziehen Sie den Netzstecker aus der Steckdose. Lassen Sie das Gerät anschließend von einem qualifizierten Yamaha-Kundendiensttechniker überprüfen.
	- Netzkabel oder Netzstecker sind zerfasert oder beschädigt.
	- Es treten ungewöhnliche Gerüche oder Rauch aus.
	- Ein Gegenstand oder eine Flüssigkeit ist in das Produkt gelangt.
	- Während der Verwendung des Produkts kommt es zu einem plötzlichen Tonausfall.
	- Es treten Risse oder andere sichtbare Schäden am Produkt auf.

# *VORSICHT*

**Beachten Sie stets die nachstehend aufgelisteten grundsätzlichen Vorsichtsmaßnahmen, um mögliche Verletzungen bei Ihnen oder anderen Personen oder aber Schäden am Produkt oder an anderen Gegenständen zu vermeiden. Zu diesen Vorsichtsmaßnahmen gehören die folgenden Punkte, die jedoch keine abschließende Aufzählung darstellen:**

#### **Aufstellort**

- Blockieren Sie keine der Lüftungsöffnungen, da dies die ordnungsgemäße Belüftung der eingebauten Komponenten beeinträchtigen kann und das Instrument sich möglicherweise überhitzt.
- Stellen Sie das Produkt nicht in einer instabilen Position oder an einem Ort mit übermäßigen Vibrationen auf, wo es versehentlich umkippen oder herunterfallen und Verletzungen verursachen könnte.
- Während eines Erdbebens halten Sie sich vom Produkt fern. Das starke Schütteln während eines Erdbebens könnte zum Umkippen des Produkts führen, was zu Schäden am Produkt oder Teilen davon führen oder möglicherweise Verletzungen verursachen könnte.
- Bevor Sie das Klavier bzw. den Flügel an Ort und Stelle bringen oder einen Umzug durchführen, wenden Sie sich an eine spezialisierte Firma für Klaviertransporte. Klaviere/Flügel sind besonders schwer. Wenn Sie ein Klavier oder einen Flügel bewegen, besteht das Risiko für Rückenverletzungen, und Sie könnten den Boden zerkratzen.
- Ziehen Sie, bevor Sie das Produkt bewegen, alle angeschlossenen Kabel ab, um zu verhindern, dass die Kabel beschädigt werden oder jemand darüber stolpert und sich verletzt.

#### **Verbindungen**

- Ehe Sie das Produkt mit anderen elektronischen Geräten verbinden, schalten Sie die Stromversorgung aller Geräte aus. Stellen Sie zunächst alle Lautstärkeregler an den Geräten auf Minimum, bevor Sie diese ein- oder ausschalten.
- Sie sollten die Lautstärke grundsätzlich an allen Geräten zunächst auf die Minimalstufe stellen und, während Sie auf dem Produkt spielen, allmählich erhöhen, bis der gewünschte Pegel erreicht ist.

#### **Handhabung**

- Führen Sie keine Fremdmaterialien wie Metall oder Papier in Öffnungen, Schlitze oder Spalte des Produkts ein. Nichtbeachtung kann zu Bränden, Stromschlag oder Fehlfunktionen führen.
- Stützen Sie sich nicht mit dem Körpergewicht auf das Produkt, und stellen Sie keine schweren Gegenstände darauf ab. Üben Sie keine übermäßige Gewalt auf Tasten, Schalter oder Stecker aus.
- Verwenden Sie die Kopfhörer des Produkts nicht über eine längere Zeit mit zu hohen oder unangenehmen Lautstärken. Hierdurch können bleibende Hörschäden auftreten. Falls Sie Gehörverlust bemerken oder ein Klingeln im Ohr feststellen, lassen Sie sich von Ihrem Arzt beraten.

• Ziehen Sie den Netzstecker aus der Steckdose, bevor Sie das Produkt reinigen. Nichtbeachtung kann zu einem Stromschlag führen.

Yamaha haftet nicht für Schäden, die auf eine nicht ordnungsgemäße Bedienung oder Änderungen am Produkt zurückzuführen sind, oder für den Verlust oder die Zerstörung von Daten.

Schalten Sie das Produkt immer aus, wenn Sie es nicht verwenden.

Auch dann, wenn sich der Schalter  $[\mathcal{O}]$ (Bereitschaft/Ein) im Bereitschaftszustand befindet (die Anzeige leuchtet schwach), fließt eine geringe Menge Strom durch das Produkt.

Falls Sie das Produkt für längere Zeit nicht nutzen möchten, sollten Sie unbedingt das Netzkabel aus der Netzsteckdose ziehen.

(DMI-11)

# **ACHTUNG**

Um die Möglichkeit einer Fehlfunktion/ Beschädigung des Produkts, Beschädigung von Daten oder anderem Eigentum auszuschließen, befolgen Sie die nachstehenden Hinweise.

#### **Handhabung**

- Verbinden Sie sich mit diesem Produkt nicht direkt mit einem öffentlichem WLAN und/oder einem Internetdienst. Verbinden Sie sich mit diesem Produkt nur über einen Router (Zugangsknoten) mit starkem Passwortschutz. Wenden Sie sich an den Hersteller Ihres Routers für Informationen zur besten Vorgehensweise für Ihre Sicherheit.
- Betreiben Sie das Produkt nicht in der Nähe von Fernsehgeräten, Radios, Stereoanlagen, Mobiltelefonen oder anderen elektrischen Geräten. Andernfalls kann dieses Produkt oder das andere Gerät Störgeräusche erzeugen.
- Wenn Sie das Produkt zusammen mit einer App auf Ihrem Smart-Gerät wie Smartphone oder Tablet verwenden, empfehlen wir Ihnen, am Gerät den "Flugzeugmodus" zu aktivieren, um für die Kommunikation erzeugte Signale zu unterdrücken. Beim Einschalten des "Flugzeugmodus" können die WLAN-Einstellungen deaktiviert sein. Stellen Sie vor der Verwendung sicher, dass die Einstellung aktiviert ist.
- Setzen Sie das Produkt weder übermäßigem Staub oder Vibrationen noch extremer Kälte oder Hitze aus (beispielsweise direktem Sonnenlicht, in der Nähe einer Heizung oder tagsüber in einem Fahrzeug), um eine mögliche Verformung, eine Beschädigung der eingebauten Komponenten oder Fehlfunktionen beim Betrieb zu vermeiden.
- Bringen Sie keine Gegenstände aus Vinyl, Kunststoff oder Gummi mit dem Produkt in Berührung, da sich andernfalls das Bedienfeld verfärben könnte.

#### **Warenzeichen und Urheberrechte**

- Der Inhalt dieses Handbuchs und die Urheberrechte daran sind alleiniges, geschütztes Eigentum der Yamaha Corporation.
- Yamaha, Disklavier™, disklavier ENSPIRE™, SILENT Piano™, DisklavierRadio, PianoSoft und PianoSoftPlus sind Warenzeichen der Yamaha Corporation.

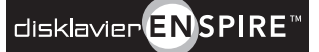

- SmartKey und CueTIME sind Warenzeichen der Yamaha Corporation bzw. der Yamaha Corporation of America.
- Disklavier ENSPIRE Software, Copyright © 2016 Yamaha Corporation.
- Dieses Produkt enthält Programme, die der GNU General Public License, der GNU Lesser General Public License, dem BSD-Copyright, der Artistic License und anderen Lizenzen unterliegen.
- Dieses Produkt enthält Software, die vom OpenSSL Project zur Verwendung im OpenSSL Toolkit entwickelt wurde. (http://www.openssl.org/)
- App Store ist in den USA und anderen Ländern als Warenzeichen von Apple, Inc. eingetragen.
- Android und Google Play sind Warenzeichen von Google LLC.
- Die Firmen- und Produktnamen in dieser Anleitung sind Warenzeichen oder eingetragene Warenzeichen der jeweiligen Unternehmen.
- Die Abbildungen und LCD-Display-Darstellungen in diesem Handbuch dienen nur zur Veranschaulichung und können in der Darstellung von Ihrem Instrument abweichen.

#### **Hinweise für den Zugriff auf Quellcode**

In einem Zeitraum von bis zu drei Jahren nach Auslieferung können Sie von Yamaha den Quellcode für alle Teile des Produkts anfordern, die der allgemein-öffentlichen Lizenz (General Public License) GNU unterliegen, indem Sie ein Schreiben an folgende Adresse richten:

10-1 Nakazawa-cho, Naka-ku, Hamamatsu, Shizuoka, 430-8650, JAPAN Piano Development Department, Yamaha **Corporation** 

Der Quellcode wird kostenlos zur Verfügung gestellt; es kann jedoch sein, dass wir Sie bitten, Yamaha für die durch die Lieferung entstandenen Kosten zu entschädigen.

- Bedenken Sie bitte, dass wir keine Verantwortung für Schäden übernehmen, die aus Änderungen (Hinzufügung/Löschung) an der Software für dieses Produkt entstehen, die von Dritten außer Yamaha selbst (oder von Yamaha hierfür autorisierten Parteien) vorgenommen wurden.
- Bedenken Sie, dass die Wiederverwendung von Quellcode, der von Yamaha an die Public Domain übergeben wurde, keiner Garantie unterliegt und dass Yamaha keine Verantwortung für den Quellcode übernimmt.

Die Nummer des Modells, die Seriennummer, der Leistungsbedarf usw. sind auf dem Typenschild, das sich auf der Unterseite des Geräts befindet, oder in der Nähe davon angegeben. Sie sollten diese Seriennummer an der unten vorgesehenen Stelle eintragen und dieses Handbuch als dauerhaften Beleg für Ihren Kauf aufbewahren, um im Fall eines Diebstahls die Identifikation zu erleichtern.

#### **Modell Nr.**

**Seriennr.**

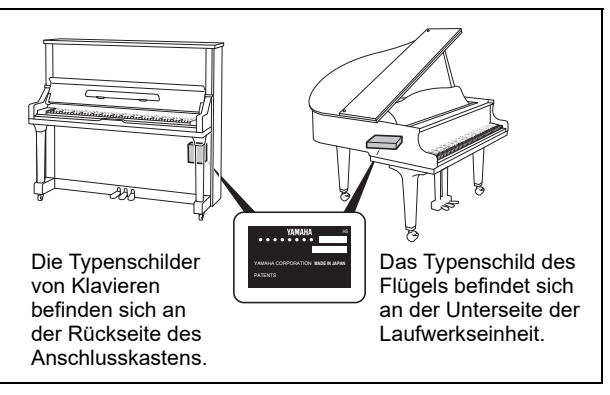

(bottom\_de\_01)

<span id="page-5-2"></span><span id="page-5-0"></span>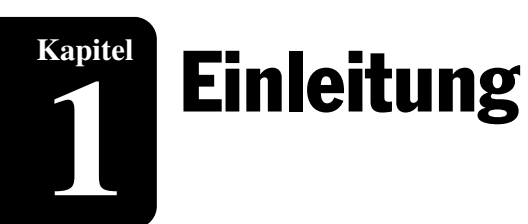

# <span id="page-5-1"></span>**Wichtigste Merkmale**

Dieses Produkt enthält eine Vielzahl von hochentwickelten Features und fortschrittlichen Funktionen, die die Möglichkeiten Ihres Klaviers erheblich erweitern – und Ihren Musikgenuss steigern.

#### **Automatisches Spiel mit einem echten akustischen Klavier**

• Berührungsfreie optische Sensoren erkennen die Bewegung der Tasten sehr zuverlässig. So nehmen Sie selbst feinste Nuancen einer jeden Klavierdarbietung auf, um sie zu reproduzieren. Dies reproduziert nicht nur die Bewegung der Tasten, sondern auch die der Pedale und sogar Halb-Pedale und liefert eine Performance, die fast nicht von der eines echten Pianisten zu unterscheiden ist. Darüber hinaus bietet das PRO-Modell Hammer-Sensorfeedback. Das ermöglicht die Wiedergabe von technischen Nuancen, wie z. B. schnelle Notenwiederholungen und sanfter gespielte Noten. Sie können sogar direkt die Lautstärke des schönen Klangs eines akustischen Klaviers einstellen.

#### **Einfache Bedienung mit Ihrem Smart-Gerät**

- Indem Sie Ihr Smartphone, Tablet oder anderes Smart-Gerät mit **Hinweis:** Hinweis: demselben Netzwerk wie dieses Produkt verbinden und die spezielle ENSPIRE Controller-App installieren, können Sie eine Vielzahl von Funktionen nutzen. Dazu zählen zum Beispiel die Auto-Play-Funktion, die Klavierdarbietungen aufzeichnet und reproduziert, und die Ensemble-Funktion, die unter Verwendung des breiten Spektrums der vom eingebauten Klangerzeuger produzierten Voices verschiedene Instrumental-Parts spielt.
- Wählen Sie unter 500 integrierten oder Ihren zusätzlich erworbenen Songs Ihre Favoriten aus und erstellen Sie eine eigene Wiedergabeliste mit Ihren Lieblings-Songs.

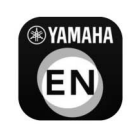

Weitere Informationen über die ENSPIRE Controller-App finden Sie auf [Seite 19.](#page-18-1)

- Die Firmware von Yamaha-Produkten und mitgelieferte Apps können von Zeit zu Zeit aktualisiert werden, um die Funktionalität und den Bedienkomfort zu verbessern. Manche Funktionen stehen möglicherweise bei älteren Versionen nicht zur Verfügung. Deshalb empfehlen wir Ihnen, auf die neueste Version zu aktualisieren. Hinweise zum Aktualisieren der Version dieses Produkts finden Sie auf [Seite 27](#page-26-2). • Informationen zum Smart-Gerät
- finden Sie im Glossar [\(Seite 33\)](#page-32-0).

# [Einleitung](#page-5-0)<br>Einleit **1**

**Kapitel**

# **Riesige Vielfalt an Songs in Profiqualität**

• Im internen Speicher des Instruments sind insgesamt 500 Klavierstücke gespeichert, unter denen Sie je nach Ihrer Stimmung auswählen können – mit Genres, die von berühmten klassischen Stücken bis zu Popmusik und Jazz reichen. Songs mit professionellen Gesangsdarbietungen von Interpreten in Zusammenarbeit mit Yamaha lassen Sie die Atmosphäre einer Livedarbietung erleben. Darüber hinaus stellt Yamaha rund um die Uhr einen speziellen DisklavierRadio-Streamingdienst zur Verfügung.

\* Um andere Parts als den Klavierklang wiederzugeben, wird ein optional erhältlicher Aktivlautsprecher benötigt. (Separat für Klaviermodelle erhältlich.)

• Auf der Yamaha-Website yamahamusicsoft.com steht Musik aus unterschiedlichen Genres zum Download-Kauf zur Verfügung, sodass Sie jederzeit bequem von zuhause aus die neuesten Songs erwerben können. Schließen Sie ein USB-Flash-Laufwerk an Ihrem mit dem Internet verbundenen Disklavier an, um mit Hilfe der ENSPIRE Controller-App Daten zu erwerben, die Sie sie sofort herunterladen und wiedergeben können.

#### **Praktische Funktionen**

- Üben Sie effektiv, indem Sie Ihr eigenes Klavierspiel für die spätere Wiedergabe und objektiven Überprüfung aufzeichnen, oder üben Sie den Part der rechten Hand zu einem Stück, bei dem nur die linke Hand aufgenommen wurde. Sie können Rezitals oder tägliche Übungseinheiten aufzeichnen, so dass Sie kostbare Erinnerungen speichern und wiedergeben können.
- Wenn Sie ein Klavier mit SILENT-Piano-Funktion™ haben, können Sie mit Kopfhörern üben bzw. spielen, ohne dass der akustische Teil des Instruments erklingt. Genießen Sie das Spiel mit dem originalgetreuen Klang des Yamaha CFX Konzertflügels.
- Die SmartKey-Funktion zeigt Ihnen die nächste zu spielende Taste an, indem sich die Tasten ein wenig bewegen – eine ideale Funktion für Anfänger. Indem Sie die Tasten in der angezeigten Reihenfolge anschlagen, werden Sie durch den Song geführt, sodass das Üben auch Anfängern Spaß macht. Sie finden die SmartKey-Songs in der Liste der integrierten Songs.

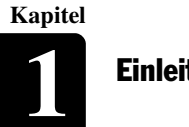

#### [Einleitung](#page-5-2) **1**

# <span id="page-7-0"></span>**Bezeichnung und Funktionen der Teile**

Dieses Produkt verfügt über folgende Bestandteile.

- Switchbox (siehe unten)...........................Hier schalten Sie dieses Produkt ein/aus, um Funktionen zu steuern.
- Zentrale Steuereinheit ([Seite 10](#page-9-0)) ........... Hier befinden sich Anschlüsse zum Anschließen externer Geräte.
- Anschlusskasten [\(Seite 11\)](#page-10-0) ................... Bietet die Anschlüsse zum Ein-/Ausschalten der

Hauptstromversorgung und zum Anschließen externer Geräte.

• Stromversorgungseinheit [\(Seite 16](#page-15-1)) ...... Verfügt über einen Schalter zum Ein-/Ausschalten der Hauptstromversorgung.

# **Switchbox (Vorder- und Unterseite)**

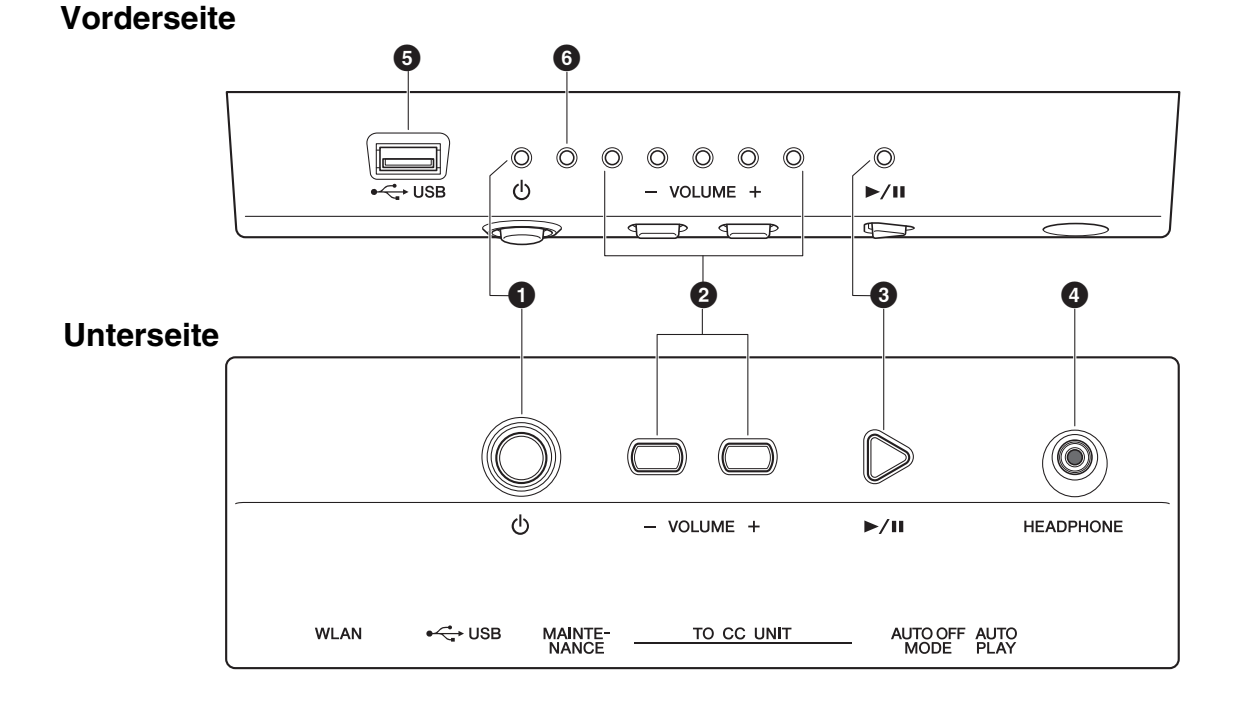

#### 1 **[**P**]-Taste/Anzeige (Standby/On)**

Schaltet dieses Produkt ein oder aus. Wenn diese Taste betätigt wird, zeigt das  $[\mathbb{O}]$ -Lämpchen auf der Vorderseite der Switchbox wie folgt den Stromversorgungsstatus an.

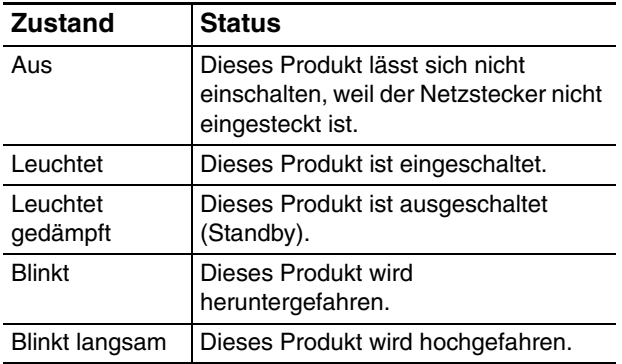

### 2 **[– VOLUME +]-Tasten/Anzeigen**

Diese zeigen die Lautstärke an (in 10 Stufen). Jede Anzeige zeigt in 2 Stufen mit variierender Helligkeit die Lautstärke an.

#### 3 **[**R**/**K**]-Taste/Anzeige (Wiedergabe/Pause)**

Zum Starten und Stoppen der Wiedergabe.

- Die Wiedergabe beginnt bei dem Song, der vor dem Ausschalten zuletzt geladen wurde.
- Kann der letzte Song nicht geladen werden, beginnt die Wiedergabe mit dem ersten Song der internen Demo-Songs.

Die Anzeige leuchtet, wenn ein Song wiedergegeben wird. Wenn die Wiedergabe gestoppt/pausiert wird, erlischt die Anzeige.

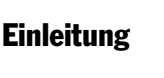

**1**

**Kapitel**

# 4 **[HEADPHONE]-Buchse**

Schließen Sie an dieser Buchse einen Kopfhörer an, und Sie hören den Klang des Digitalpianos über Kopfhörer.

#### **Vorsicht:**

- Um Schäden an Ihrem Gehör zu vermeiden, stellen Sie die Lautstärke nicht zu hoch ein, und verwenden Sie die Kopfhörer nicht für längere Zeit.
- Ziehen Sie nicht am Kopfhörerkabel, und üben Sie keine übermäßige Kraft auf den Stecker aus. Dies kann die Kopfhörer beschädigen und zum Ausfall der Tonausgabe führen.

# **Switchbox (Rückseite)**

#### 5 **[USB]-Anschluss**

Hier wird ein USB-Flash-Laufwerk angeschlossen. **Hinweis:**

Dieses Produkt kann das USB-Flash-Laufwerk nicht erkennen, wenn zwei oder mehr Speichergeräte gleichzeitig angeschlossen sind.

### 6 **Fehleranzeige**

Blinkt, wenn ein Fehler aufgetreten ist. Siehe ["Fehleranzeigen" auf Seite 31.](#page-30-1)

#### ON OFF ON OFF TO CC UNIT RT AF  $\Box$ ∩  $\blacksquare$  $\overline{\cdots}$  $\blacksquare$ AUTO<br>PLAY AUTO OFF MAINTE-<br>NANCE **TISR WI AN** (1) (2) (3) (4) (5)

#### 1 **[AUTO PLAY]-Schalter**

Dient zum Ein- und Ausschalten der Auto-Play-Funktion. Wenn Sie den Schalter eingeschaltet lassen (ON), startet die Wiedergabe nach dem Einschalten automatisch. (Standardeinstellung: OFF)

#### 2 **[AUTO OFF MODE]-Schalter**

Wenn dieser eingeschaltet ist, schaltet sich dieses Produkt automatisch aus, wenn der folgende Zustand eine bestimmte Zeit lang fortbesteht. (Standardeinstellung: ON)

- An der Switchbox wurde kein Bedienvorgang ausgeführt.
- An der ENSPIRE Controller-App wurde kein Bedienvorgang ausgeführt.
- Es wurde nicht auf der Tastatur gespielt.
- Dieses Produkt hat keine MIDI-Daten empfangen.

#### **Hinweis:**

Sie können die Zeit bis zum automatischen Ausschalten mit der ENSPIRE Controller-App anpassen.

#### 3 **[MAINTENANCE]-Taste**

Nur für technisches Personal. Betätigen Sie diese Taste nicht selbst.

#### 4 **[USB]-Anschluss**

Wird zum Anschließen des USB-Wireless-LAN-Adapters (UD-WL01) verwendet. **Hinweis:**

Dieses Produkt kann das USB-Flash-Laufwerk nicht erkennen, wenn zwei oder mehr Speichergeräte gleichzeitig angeschlossen sind.

#### 5 **[WLAN]-Schalter**

Dient zum Einstellen der Methode für die Wireless-LAN-Verbindung, wenn der USB-Wireless-LAN-Adapter am [USB]-Anschluss angeschlossen wird. Siehe ["Verbinden dieses Produkts und eines Smart-](#page-18-1)[Geräts mit einem Netzwerk" auf Seite 19.](#page-18-1) (Standardeinstellung: RT)

#### **Funktionen, die mit der Switchbox bedient werden können**

Mit der Switchbox lassen sich lediglich die folgenden Funktionen bedienen: Ein-/Ausschalten, Song-Wiedergabe/Pause sowie Lautstärkeregelung des akustischen Klaviers/der internen elektronischen Klangquelle [\(Seite 16\)](#page-15-2). Die anderen Funktionen werden ausschließlich über die App auf Ihrem Smartphone oder Tablet gesteuert.

# <span id="page-9-0"></span>**Zentrale Steuereinheit (für Flügelmodelle)**

#### **Rückseitiges Bedienfeld**

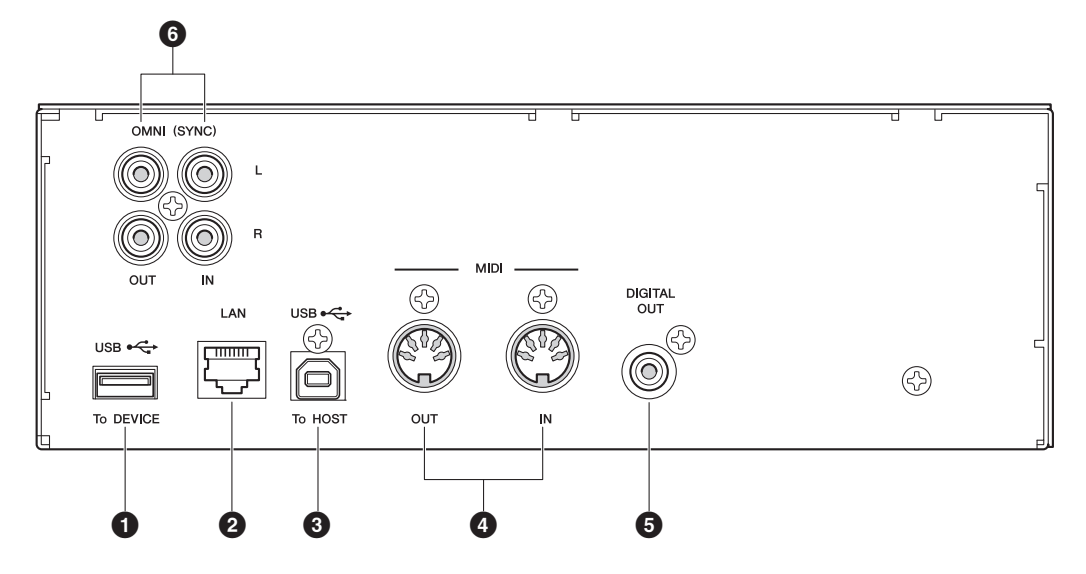

#### **Seitenwand**

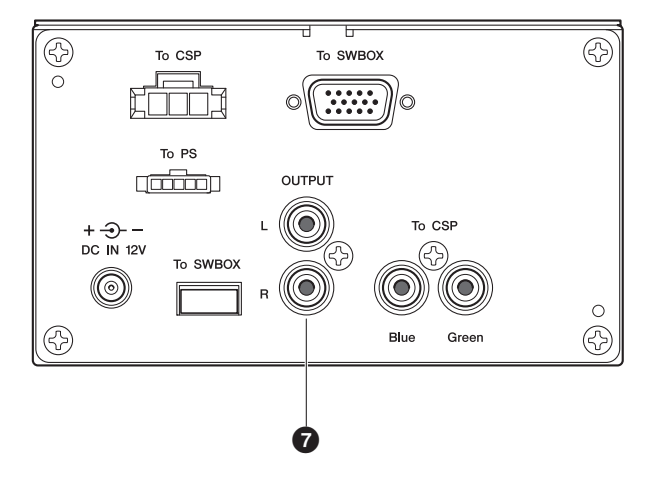

#### 1 **[USB]-Anschluss (To DEVICE)**

Hier wird ein USB-Flash-Laufwerk angeschlossen. **Hinweis:**

Dieses Produkt kann das USB-Flash-Laufwerk nicht erkennen, wenn zwei oder mehr Speichergeräte gleichzeitig angeschlossen sind.

# 2 **[LAN]-Anschluss**

Für den Anschluss eines Routers oder Hubs über ein Ethernet-Kabel.

### 3 **[USB]-Anschluss (To HOST)**

Hier wird über ein USB-Kabel der Computer angeschlossen.

#### 4 **[MIDI IN]/[MIDI OUT]-Buchsen**

Für die Verbindung zu den MIDI-Ein-/ Ausgangsbuchsen externer MIDI-Geräte mittels MIDI-Kabeln.

#### 5 **[DIGITAL OUT]-Buchse**

Hier kann über ein digitales Koaxialkabel die digitale Eingangsbuchse eines externen Audiogeräts angeschlossen werden.

#### 6 **[OMNI]-(SYNC)-Buchsen [IN]/[OUT]**

Für die Verbindung zu den Audio-Ein-/ Ausgangsbuchsen externer Audiogeräte mittels Cinch-Kabeln.

### 7 **[OUTPUT]-Buchsen**

Zum Anschließen von Monitorlautsprechern.

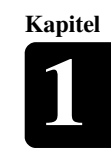

# <span id="page-10-0"></span>**Anschlusskasten (für Klaviermodelle)**

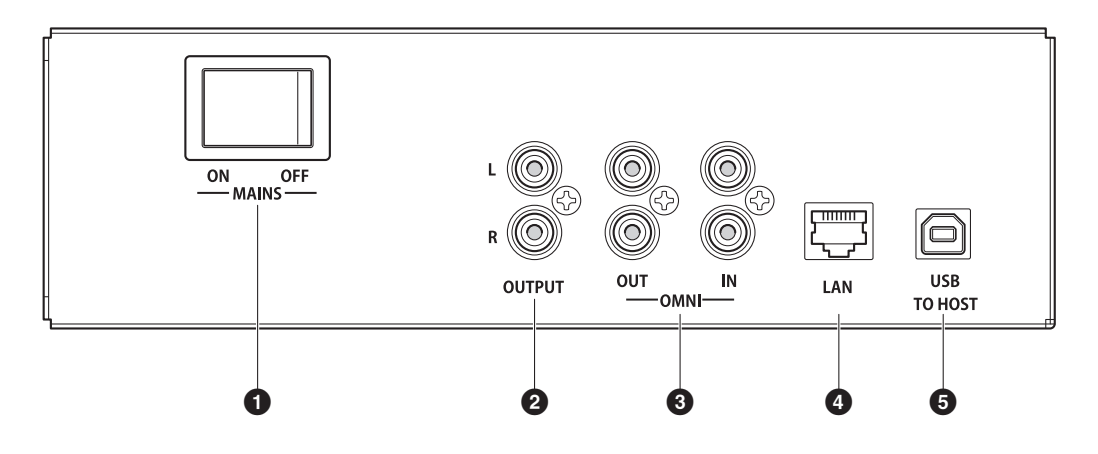

#### 1 **[MAINS]-Schalter**

Schaltet die Stromversorgung ein oder aus.

# 2 **[OUTPUT]-Buchsen**

Zum Anschließen von optionalen Monitorlautsprechern.

## 3 **[OMNI] [IN]/[OUT]-Buchsen**

Für die Verbindung zu den Audio-Ein-/ Ausgangsbuchsen externer Audiogeräte mittels Cinch-Kabeln.

### 4 **[LAN]-Anschluss**

Für den Anschluss eines Routers oder Hubs über ein Ethernet-Kabel.

# 5 **[USB]-Anschluss (TO HOST)**

Hier wird über ein USB-Kabel der Computer angeschlossen.

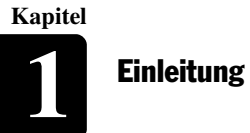

# **Monitorlautsprecher (für Flügelmodelle)\***

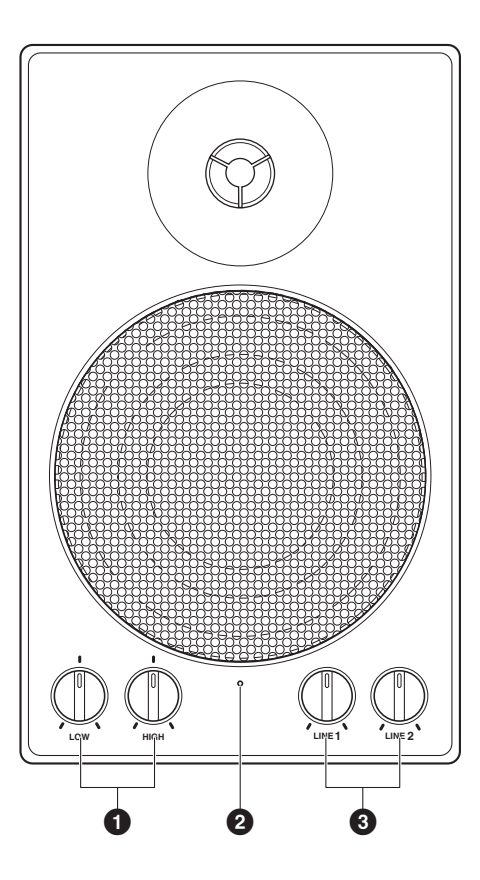

### 1 **LOW/HIGH-Lautstärkeregelung**

Zum Einstellen der Lautstärke von Tiefen und Treble.

#### 2 **Ein/Aus-Anzeige**

Diese Anzeige leuchtet, wenn der Lautsprecher eingeschaltet ist.

*\* Bei einigen Modellen nicht im Lieferumfang enthalten.*

### 3 **LINE 1/2-Lautstärkeregelung**

Zum Einstellen der Lautstärke der einzelnen Line-Eingänge.

#### **Hinweis:**

Für den normalen Gebrauch drehen Sie die Lautstärke der LINE 2 vollständig herunter und die Lautstärke der LINE 1 auf die Drei-Uhr-Position.

Deutsch

# <span id="page-12-0"></span>**Kompatible Medien und Dateiformate**

# **Kompatible Geräte**

#### **USB-Flash-Laufwerk**

- Das USB-Flash-Laufwerk sollte im FAT16- oder FAT32-Dateisystem formatiert sein.
- Vergewissern Sie sich, dass das USB-Flash-Laufwerk nicht speicher- oder softwaregeschützt ist, bevor Sie versuchen, es zu benutzen, da ein solcher Schutz den Zugriff auf den Speicher verhindert.
- Dieses Produkt entspricht dem USB 2.0-Standard. Sie können auch USB 3.0-Geräte anschließen, aber die Daten werden dann mit USB 2.0- Geschwindigkeit übertragen.

# **Kompatible Dateiformate**

Dieses Produkt kann diese vier Arten von Dateiformaten verarbeiten:

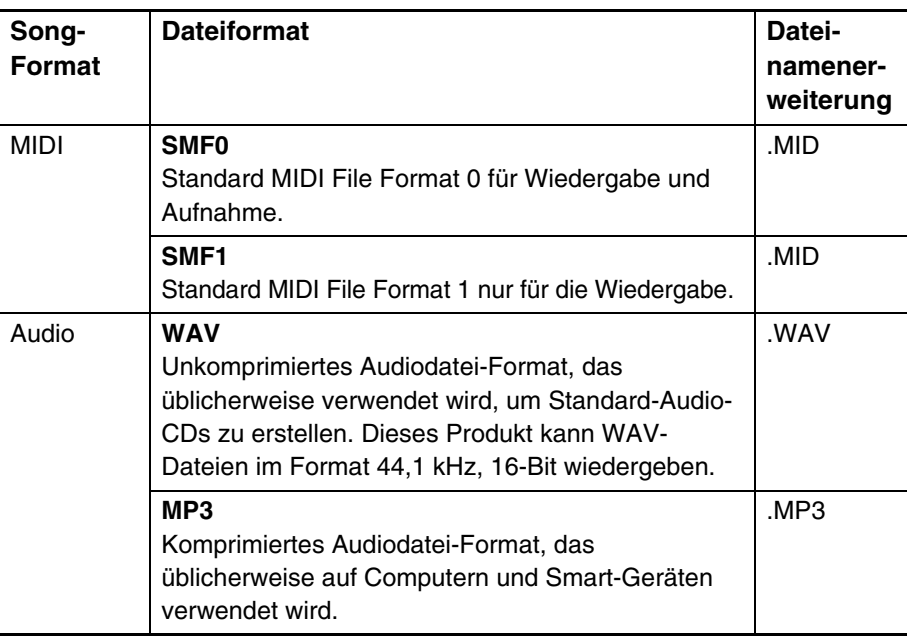

#### **Achtung:**

- Während der Übertragung von Daten sollten Sie nicht das USB-Flash-Laufwerk abziehen oder ein-/ ausschalten, da es dadurch zerstört werden könnte.
- Vermeiden Sie ein zu häufiges Einstecken und Abziehen des USB-Flash-Laufwerks, da es dadurch zerstört werden könnte.
- Achten Sie darauf, nicht mit Ihren Beinen an das USB-Flash-Laufwerk zu stoßen, wenn es an die Einheit angeschlossen ist.
- Stecken Sie keine anderen Gegenstände als das USB-Flash-Laufwerk in den USB-Anschluss, da er dadurch unbrauchbar werden kann.

#### **Hinweis:**

Yamaha übernimmt keine Garantie für die Funktionsfähigkeit im Handel erhältlicher USB-Flash-Laufwerke.

<span id="page-13-0"></span>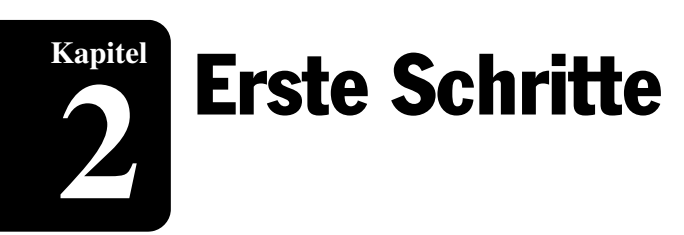

# <span id="page-13-1"></span>**Anschließen des Netzkabels**

**1 Schließen Sie das am Klavier angebrachte Netzkabel an der Netzsteckdose an. Diese Verbindung versorgt das autonom spielende Klavier bzw. den Flügel mit Strom.**

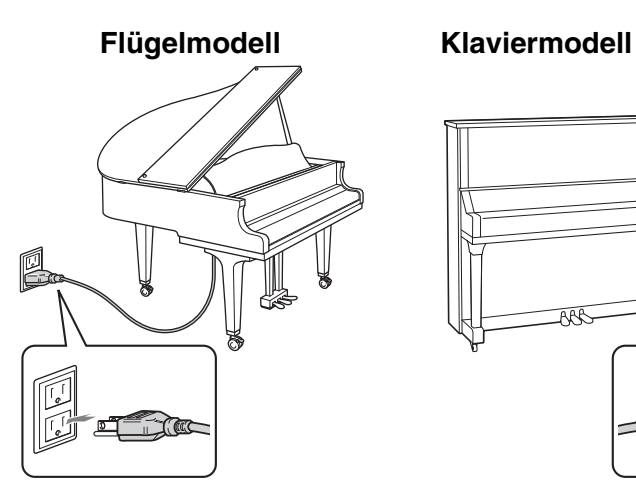

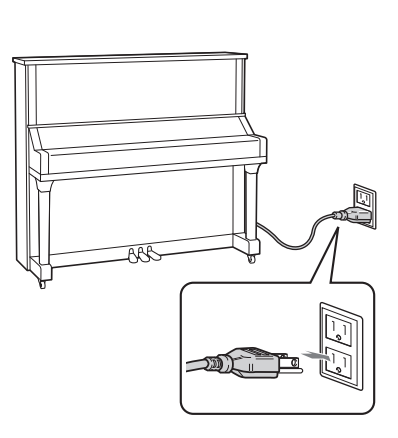

#### **Warnung:**

- Verwenden Sie das am Klavier angebrachte Netzkabel. Die
- Verwendung anderer Netzkabel
- kann zu Beschädigungen,
- Überhitzung oder Bränden führen.
- Dehnen Sie das Kabel nicht und knicken Sie seine Enden nicht.
- Versuchen Sie nicht, das Kabel zu verwenden, wenn es verdreht ist oder seine Enden geknickt sind. Der Versuch, dies zu tun, kann Unterbrechungen der Stromversorgung verursachen.

#### **Vorsicht:**

- Schalten Sie stets die Haupteinheit aus, bevor Sie das Netzkabel abziehen.
- Wenn Sie das Klavier bewegen möchten, ziehen Sie das Netzkabel aus der Netzsteckdose, bevor Sie fortfahren.
- Ziehen Sie das Netzkabel aus der Netzsteckdose, wenn Sie beabsichtigen, das Instrument
- längere Zeit nicht zu nutzen.

# <span id="page-14-0"></span>**Aktivlautsprecher anschließen (separat für Klaviermodelle erhältlich)**

Sie können wie in der Abbildung gezeigt Aktivlautsprecher an den [OUTPUT]-Buchsen anschließen.

\* Das Audiokabel sollte höchstens 3 Meter lang sein. Verwenden Sie ein Audiokabel (Übergangskabel), das der Form der INPUT-LINE-Buchse auf der Lautsprecherseite entspricht.

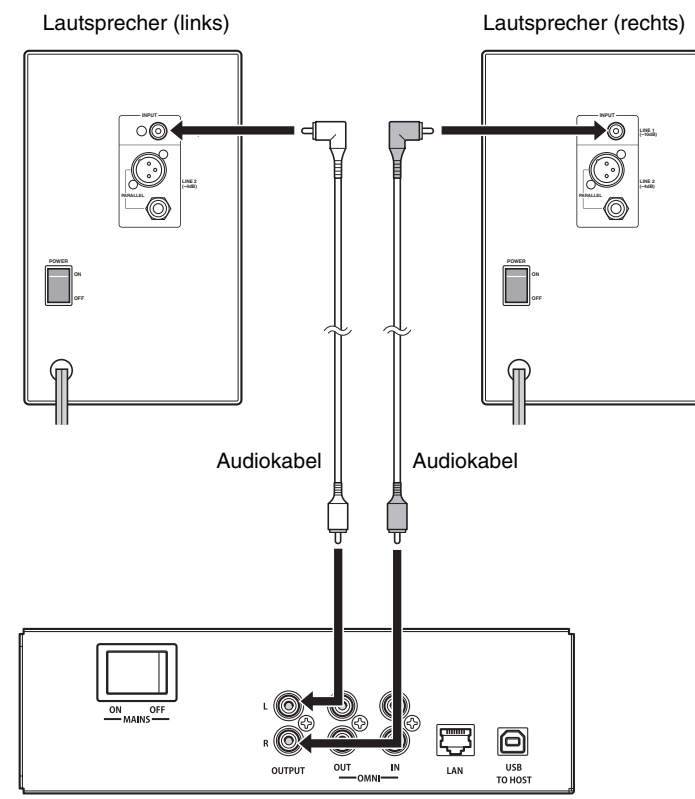

Anschlusskasten

#### **Achtung:**

- Um mögliche Schäden an den
- Geräten zu vermeiden, schalten Sie
- bitte zuerst das Produkt und dann
- das externe Gerät ein.
- Wenn Sie das System ausschalten,
- schalten Sie zuerst das externe Gerät und dann das Produkt aus.

**Kapitel**

# <span id="page-15-2"></span><span id="page-15-0"></span>**Ein- und Ausschalten des Instruments**

### <span id="page-15-1"></span>**Einschalten des Instruments**

**1 Stellen Sie sicher, dass der Netzschalter an der Stromversorgungseinheit bzw. am Anschlusskasten eingeschaltet ist.**

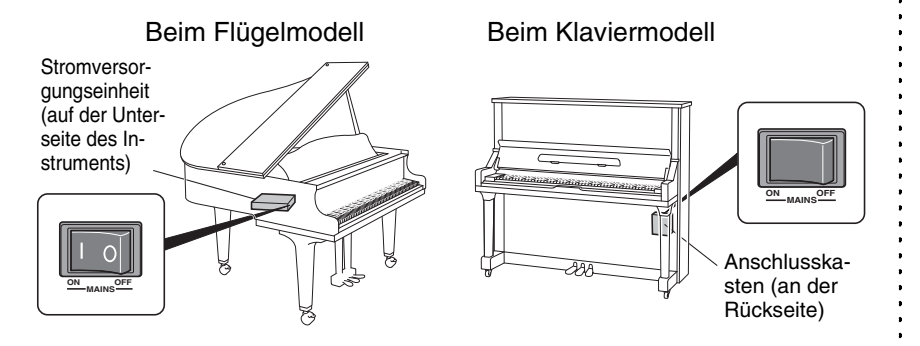

Bei normaler Nutzung und wenn kein Problem vorliegt, kann der Netzschalter der Stromversorgungseinheit eingeschaltet bleiben. Wenn Sie jedoch das Instrument längere Zeit nicht nutzen oder das Gefühl haben, dass etwas nicht stimmt, schalten Sie die Stromversorgungseinheit aus und ziehen Sie das Netzkabel aus der Steckdose.

# **2 Drücken Sie die [**P**]-Taste (Standby/On).**

Die [ $\bigcirc$ ]-Anzeige blinkt langsam (einmal pro Sekunde).

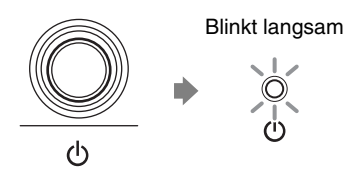

Nach einigen Sekunden leuchtet die [P]-Anzeige stetig. Dieses Produkt ist jetzt einsatzbereit.

# **Instrument aus- oder auf Standby schalten**

# **1** Drücken Sie die [ $\circlearrowright$ ]-Taste (Standby/On).

Die [P]-Anzeige blinkt (alle 0,5 Sekunden).

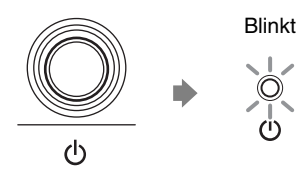

Nach einigen Sekunden leuchtet die [U]-Anzeige stetig schwach.

Deutsch

# **Einstellen der Auto-Off-Funktion**

Sie können einstellen, dass sich das Produkt automatisch ausschaltet, wenn Sie es für die mit der ENSPIRE Controller-App festgelegte Dauer nicht benutzt haben.

#### **1 Stellen Sie den [AUTO OFF MODE]-Schalter an der** Hinweis:<br>**1 Bückseite der Switchbox ein**<br>**1 Bückseite der Switchbox ein Rückseite der Switchbox ein.**

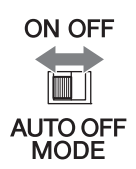

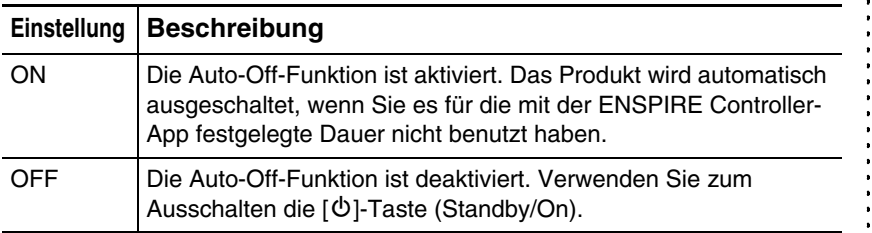

- schaltet sich dieses Produkt automatisch unter den folgenden
- Bedingungen aus:
- An der Switchbox wird kein Bedienvorgang ausgeführt.
- In der ENSPIRE Controller-App wird kein Bedienvorgang ausgeführt.
- Es wird nicht auf der Tastatur gespielt.
- Dieses Produkt empfängt keine MIDI-Daten.

Erste Schritte **2**

# <span id="page-17-0"></span>**Verwendung der SILENT Piano™-Funktion (Für mit der SILENT Piano™-Funktion ausgestattete Klaviere)**

Dieses Produkt verfügt über den Originalmechanismus eines Klaviers, bei dem Saiten mit Hämmern angeschlagen werden, und ist außerdem mit einer "SILENT Piano™"-Funktion ausgestattet, die den Ton effektiv stummschaltet. Bei stummgeschaltetem Ton schlagen die Hämmer im Innern des Klaviers die Saiten nicht an, und der Klavierklang ist ausschließlich als elektronischer Sound über Aktivlautsprecher (im Quiet-Modus) oder die Kopfhörer (im Headphone-Modus) zu hören. Die Modi werden wie folgt aktiviert:

#### **[Quiet-Modus]**

In diesem Modus schlagen die Hämmer die Saiten nicht an, und der Klavierklang kann über einen Aktivlautsprecher (separat für das Klaviermodell erhältlich) angehört werden. Dies ist praktisch, wenn Sie mit leiserem Ton spielen möchten usw.

#### **[Headphone-Modus]**

In diesem Modus ist der Klavierklang ausschließlich über die Kopfhörer zu hören, was praktisch ist, wenn der Klavierklang nicht ausgegeben werden soll, zum Beispiel beim abendlichen oder nächtlichen Üben.

# ■ SILENT Piano<sup>™</sup>-Funktion auf einem Flügelmodell

#### **Quiet-Modus**

Führen Sie diesen Vorgang über die ENSPIRE Controller-App [\(Seite 26](#page-25-0)) aus. Schalten Sie den Modus der SILENT Piano<sup>™-</sup>Funktion mit "Acoustic/Quiet" im Balance-Bildschirm der App um. (Wenn an der [HEADPHONE]-Buchse Kopfhörer angeschlossen sind, ziehen Sie sie ab.)

#### **Headphone-Modus**

Schließen Sie die Kopfhörer an der [HEADPHONE]-Buchse der Switchbox an, um in den Headphone-Modus zu schalten.

# ■ SILENT Piano<sup>™</sup>-Funktion auf einem Klaviermodell

#### **Quiet-Modus**

Drücken Sie das mittlere Pedal herunter und schieben Sie es nach links, um den Quiet-Modus einzustellen. (Wenn an der [HEADPHONE]-Buchse Kopfhörer angeschlossen sind, ziehen Sie sie ab.)

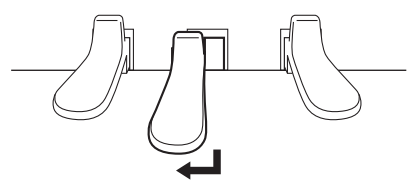

#### **Headphone-Modus**

Drücken Sie das mittlere Pedal herunter und schieben Sie es nach links, um den Quiet-Modus einzustellen, und schließen Sie dann die Kopfhörer an der [HEADPHONE]-Buchse der Switchbox an, um in den Headphone-Modus zu schalten.

#### **Hinweis:**

Zur Verwendung des Quiet-Modus wird ein Aktivlautsprecher (separat für das Klaviermodell erhältlich) benötigt.

#### **Hinweis:**

Wenn Kopfhörer angeschlossen sind, wird "Acoustic/Quiet" automatisch auf "Headphone" eingestellt.

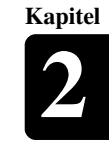

# <span id="page-18-1"></span><span id="page-18-0"></span>**Verbinden dieses Produkts und eines Smart-Geräts mit einem Netzwerk**

Indem Sie dieses Produkt und ein Smart-Gerät mit einem Netzwerk **Hinweis:** verbinden, können Sie mit Hilfe der Internet-Direktverbindungsdienste (IDC; "Internet Direct Connection") eine Vielzahl von Funktionen nutzen oder dieses Produkt mit Hilfe Ihres Smart-Geräts (beachten Sie bitte den Abschnitt "Installation der App" unten auf der Seite) steuern.

Um dieses Produkt vollständig mit der ENSPIRE Controller-App zu steuern, müssen Sie dieses Produkt und ein Smart-Gerät verbinden. So stellen Sie die Verbindung her:

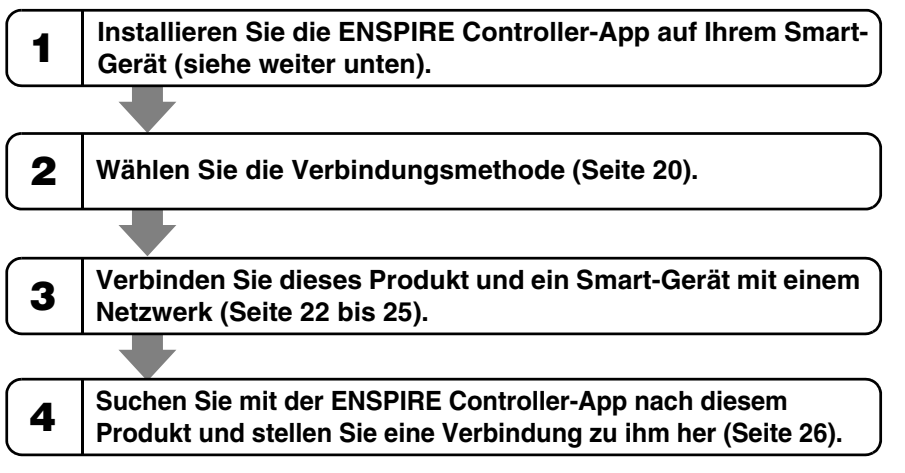

# **Vorbereitungen**

- Zur Nutzung der Internetverbindung müssen Sie sich zuerst bei einem Internetprovider anmelden.
- Verwenden Sie einen Computer, um die Internetverbindung zu konfigurieren. Sie können keinen Internetzugang erhalten oder Router-Einstellungen in einem LAN konfigurieren, indem Sie nur dieses Produkt selbst verwenden.

# ■ Installation der App

Um Ihr Smart-Gerät mit diesem Produkt zu verbinden, müssen Sie die <sup>1</sup>Hinweis: ENSPIRE Controller-App auf Ihrem Smart-Gerät installieren.

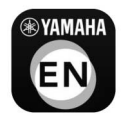

Näheres erfahren Sie, wenn Sie im App Store oder auf Google Play nach "ENSPIRE Controller" suchen. Die Funktionen der ENSPIRE Controller-App und Bedienhinweise finden Sie in der Disklavier ENSPIRE Controller Bedienungsanleitung. Die ENSPIRE Controller Bedienungsanleitung befindet sich auf der Information-Seite der ENSPIRE Controller-App.

Sie können sie auch von der nachstehenden Website herunterladen. https://download.yamaha.com/

- Dieses Produkt versucht, hinsichtlich der
- Netzwerkimplementation eine Balance zwischen Sicherheit und Nutzbarkeit zu erzielen. Ein erfahrener Hacker kann jedoch die
- verwendeten Sicherheitsmaßnahmen außer Kraft setzen und das Netzwerk des Käufers in unerlaubter Weise
- nutzen. Da jedes Netzwerk verschieden ist, kann nur der Käufer entscheiden, ob die hier besprochenen
- Sicherheitsmaßnahmen sein Netzwerk sicher schützen können.
- Der Käufer bestätigt, dass die Verbindung zum Internet und die Nutzung der Internetfunktionalität dieses Produkts auf Risiko des Käufers geschieht. Unter keinen Umständen sind Yamaha oder deren Tochtergesellschaften oder Direktoren, leitende Angestellte oder Mitarbeiter von Yamaha und/ oder deren Tochtergesellschaften für unerlaubten Zugang, Verlust oder Veränderung von Daten des Käufers oder durch Eindringlinge verursachte Schäden verantwortlich.
- Informationen zum Smart-Gerät finden Sie im Glossar [\(Seite 33\)](#page-32-0).

- Die Anwendung unterstützt
- iOS- und Android-Geräte.
- Einzelheiten zur Anwendung finden Sie in der Beschreibung auf der Download-Site.

**Kapitel**

# <span id="page-19-0"></span>**Auswählen der Netzwerk-Verbindungsmethode**

Sie können eine der nachstehenden drei Verbindungsmethoden verwenden. Wählen Sie diejenige aus, die am besten zu Ihrer Netzwerkumgebung passt.

# **Drahtlose Netzwerkverbindung über WPS ( [Seite 22\)](#page-21-0)**

Wählen Sie diese Option, wenn Sie einen Wireless Router (Zugangsknoten) haben, der WPS unterstützt. Die Verbindung wird dann über einen Wireless Router (Zugangsknoten) hergestellt.

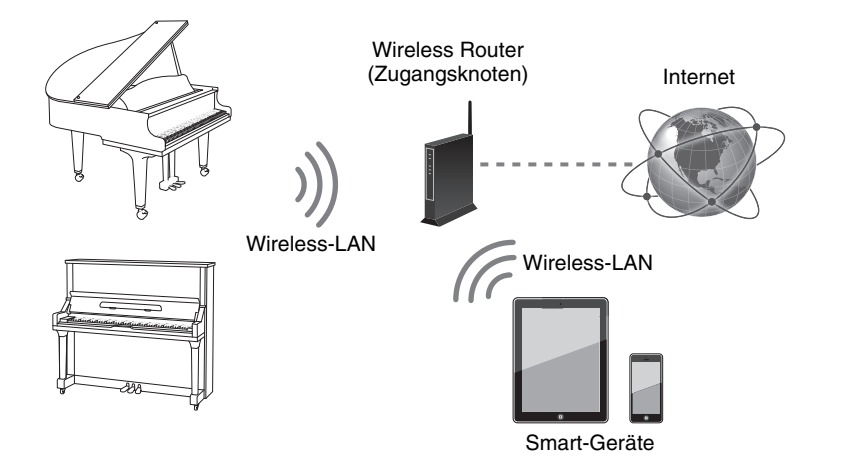

#### **Anforderungen:**

- USB-Wireless-LAN-Adapter (UD-WL01)
- Wireless Router (Zugangsknoten), der WPS unterstützt

#### **WPS (Wi-Fi Protected Setup)**

WPS ist ein Standard für drahtlose Netzwerke, der das Herstellen von Verbindungen zwischen einem Router und drahtlosen Geräten schneller und einfacher macht. Um WPS nutzen zu können, wird ein Router mit WPS-Funktionalität benötigt. Informationen zur Kompatibilität finden Sie in den technischen Daten Ihres Wireless Routers (Zugangsknotens).

#### **Hinweis:**

Informationen zum Smart-Gerät finden Sie im Glossar ([Seite 33](#page-32-0)).

# ■ Netzwerkverbindung per Kabel ( $\infty$  [Seite 24](#page-23-0))

Wählen Sie diese Option, wenn Sie einen Wireless Router (Zugangsknoten) haben, der WPS nicht unterstützt. Die Verbindung wird dann über einen Wireless Router (Zugangsknoten) hergestellt.

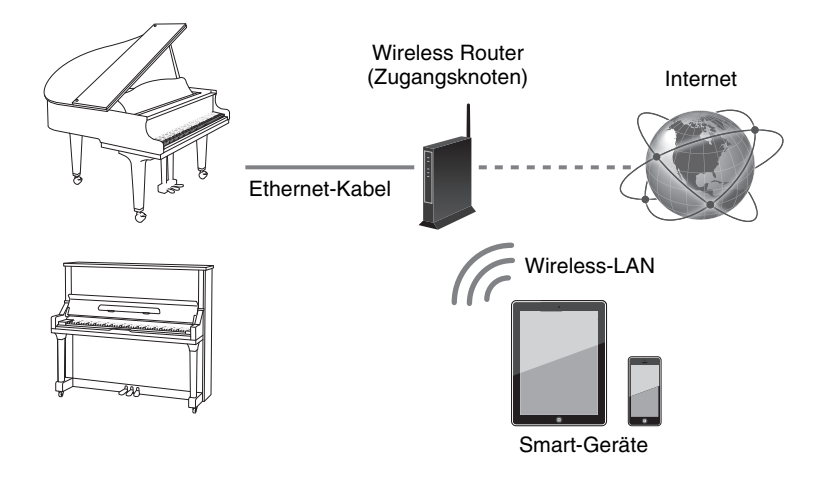

#### **Anforderungen:**

- Ethernet-Kabel
- Wireless Router (Zugangsknoten)

# ■ Direkte drahtlose Verbindung ( $\textdegree$  [Seite 25](#page-24-0))

Wählen Sie diese Option, wenn Sie keinen Wireless Router (Zugangsknoten) haben oder in der Nähe kein Wireless Router (Zugangsknoten) zur Verfügung steht. Sie können dieses Produkt als Zugangsknoten verwenden, um eine direkte drahtlose Verbindung zwischen diesem Produkt und Ihrem Smart-Gerät herzustellen.

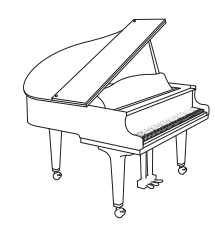

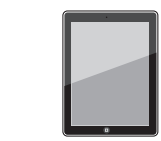

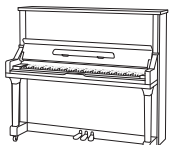

Wireless-LAN Smart-Geräte

#### **Anforderungen:**

• USB-Wireless-LAN-Adapter (UD-WL01)

#### **Hinweis:**

Verwenden Sie ein STP-Kabel (Shielded Twisted Pair) für die Verbindung.

#### **Achtung:**

Verbinden Sie dieses Produkt nicht

- direkt mit einem öffentlichem WLAN und/oder dem Internet.
- Verbinden Sie dieses Produkt nur
- über einen Router mit starkem
- Passwortschutz. Wenden Sie sich an
- den Hersteller Ihres Routers für
- Informationen zur besten
- Vorgehensweise für Ihre Sicherheit.

#### **Hinweis:**

Wenn dieses Produkt direkt mit Ihrem Smart-Gerät verbunden ist, ist auf Ihrem Smart-Gerät kein Internetzugang verfügbar.

# <span id="page-21-0"></span>**Drahtlose Netzwerkverbindung über WPS**

Wenn Ihr Wireless Router (Zugangsknoten) WPS unterstützt, können Sie dieses Produkt ganz einfach mit einem Netzwerk verbinden, indem Sie die nachstehende Vorgehensweise befolgen. Sie müssen dann keine zusätzlichen Einstellungen wie z. B. die Eingabe eines Passworts vornehmen.

#### **1 Drücken Sie die [**P**]-Taste (Standby/On), um das Produkt auszuschalten.**

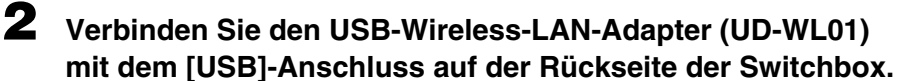

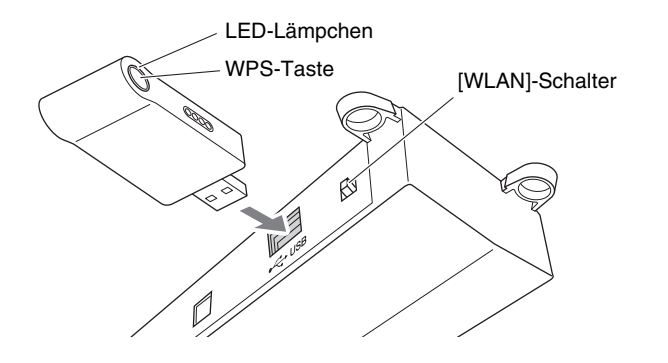

**3 Vergewissern Sie sich, dass der [WLAN]-Schalter auf der**  Rückseite der Switchbox auf "RT" eingestellt ist.

- **RT AP**
- $\blacksquare$ **WLAN**

**4 Drücken Sie die [**P**]-Taste (Standby/On), um das Produkt einzuschalten.**

## **5 Halten Sie die WPS-Taste des USB-Wireless-LAN-Adapters (UD-WL01) mindestens fünf Sekunden lang gedrückt.**

Das LED-Lämpchen am USB-Wireless-LAN-Adapter (UD-WL01) blinkt alle 0,5 Sekunden.

# **6 Drücken Sie innerhalb von zwei Minuten nach Schritt 5 die WPS-Taste Ihres Wireless Routers (Zugangsknotens).**

Wenn dieses Produkt erfolgreich mit dem Wireless Router (Zugangsknoten) verbunden wurde, leuchtet das LED-Lämpchen des USB-Wireless-LAN-Adapters (UD-WL01).

Die Verbindung zwischen diesem Produkt und dem Wireless Router (Zugangsknoten) ist nun hergestellt. Sobald dieses Produkt über WPS mit Ihrem Wireless Router (Zugangsknoten) verbunden ist, merkt es sich die Einstellung und Sie müssen diesen Prozess beim nächsten Mal nicht wiederholen.

#### **Hinweis:**

Um festzustellen, ob Ihr Wireless Router (Zugangsknoten) WPS unterstützt, sehen Sie im Benutzerhandbuch Ihres Wireless Routers (Zugangsknotens) nach.

#### **Hinweis:**

Es kann sein, dass beim Einschalten im Display eine rot blinkende Fehlermeldung angezeigt wird ("The wireless router (access point) is not found." – Wireless Router (Zugangsknoten) nicht gefunden.). Sie können den Fehler jedoch einfach ignorieren und mit Schritt 5 fortfahren.

#### **Hinweis:**

Einzelheiten zur WPS-Einstellung finden Sie im Benutzerhandbuch Ihres Wireless Routers (Zugangsknotens).

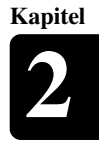

# **7 Öffnen Sie den Wi-Fi-Bildschirm auf Ihrem Smart-Gerät.**

- **8 Aktivieren Sie die Wi-Fi-Funktion.**
- **9 Tippen Sie in der auf dem Bildschirm angezeigten Netzwerkliste auf das Netzwerk, mit dem Sie dieses Produkt verbunden haben.**

Geben Sie, falls erforderlich, ein Passwort ein und stellen Sie dann die Verbindung her.

**10 Öffnen Sie die App und stellen Sie eine Verbindung zum Produkt her [\(Seite 26\)](#page-25-0).**

#### **Hinweis:**

Einzelheiten zur Wi-Fi-Einstellung finden Sie im Benutzerhandbuch Ihres Smart-Geräts.

# <span id="page-23-0"></span>**Netzwerkverbindung per Kabel**

Wenn Ihr Wireless Router (Zugangsknoten) WPS nicht unterstützt, können Sie dieses Produkt über ein Ethernet-Kabel mit einem Wireless Router (Zugangsknoten) verbinden.

#### **1 Drücken Sie die [**P**]-Taste (Standby/On), um das Produkt auszuschalten.**

**2** (Bei Flügelmodellen) Verbinden Sie den Wireless Router in Achtung: **(Zugangsknoten) über ein Ethernet-Kabel mit dem [LAN]- Port der zentralen Steuereinheit.**

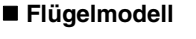

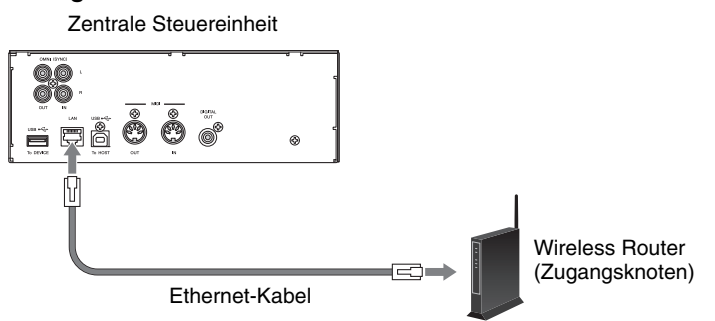

**(Bei Klaviermodellen) Verbinden Sie den Wireless Router (Zugangsknoten) über ein Ethernet-Kabel mit dem LAN-Port am Anschlusskasten.**

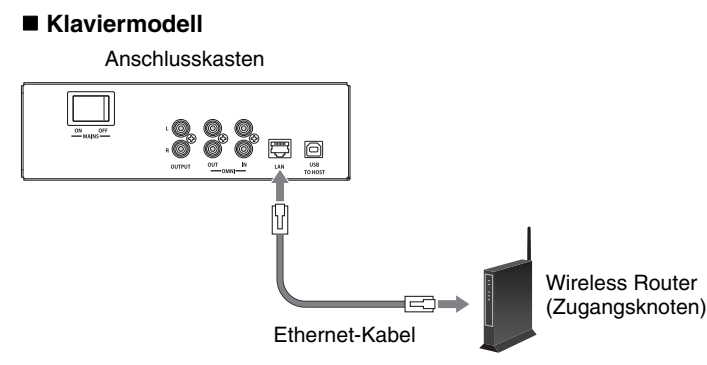

#### **3 Aktivieren Sie am Wireless Router (Zugangsknoten) die DHCP-Server-Funktion.**

**4 Drücken Sie die [**P**]-Taste (Standby/On), um das Produkt einzuschalten.**

Die Verbindung zwischen diesem Produkt und dem Wireless Router (Zugangsknoten) wird innerhalb von etwa 15 bis 20 Sekunden automatisch hergestellt.

- **5 Öffnen Sie den Wi-Fi-Bildschirm auf Ihrem Smart-Gerät.**
- **6 Aktivieren Sie die Wi-Fi-Funktion.**
- **7 Tippen Sie in der angezeigten Netzwerkliste auf das Netzwerk, mit dem dieses Produkt verbunden ist.** Geben Sie, falls erforderlich, ein Passwort ein und stellen Sie dann die Verbindung her.
- **8 Öffnen Sie die App und stellen Sie eine Verbindung zum Produkt her [\(Seite 26\)](#page-25-0).**

- Verbinden Sie dieses Produkt nicht direkt mit einem öffentlichem
- WLAN und/oder dem Internet.
- Verbinden Sie dieses Produkt nur
- über einen Router mit starkem
- Passwortschutz. Wenden Sie sich an
- den Hersteller Ihres Routers für Informationen zur besten
- Vorgehensweise für Ihre Sicherheit.

**Hinweis:**

Der Anschlusskasten befindet sich an der Rückseite des Klaviers.

#### **Hinweis:**

Einzelheiten zur DHCP-Einstellung finden Sie im Benutzerhandbuch Ihres Wireless Routers (Zugangsknotens).

#### **Hinweis:**

Einzelheiten zur Wi-Fi-Einstellung finden Sie im Benutzerhandbuch Ihres Smart-Geräts.

**Kapitel**

# <span id="page-24-0"></span>**Direkte drahtlose Verbindung**

Sie können dieses Produkt als Zugangsknoten verwenden, um eine direkte drahtlose Verbindung zwischen diesem Produkt und Ihrem Smart-Gerät herzustellen.

- **1 Drücken Sie die [**P**]-Taste (Standby/On), um das Produkt auszuschalten.**
- 

**2 Verbinden Sie den USB-Wireless-LAN-Adapter (UD-WL01) mit dem [USB]-Anschluss auf der Rückseite der Switchbox.**

> LED-Lämpchen WPS-Taste

[WLAN]-Schalter

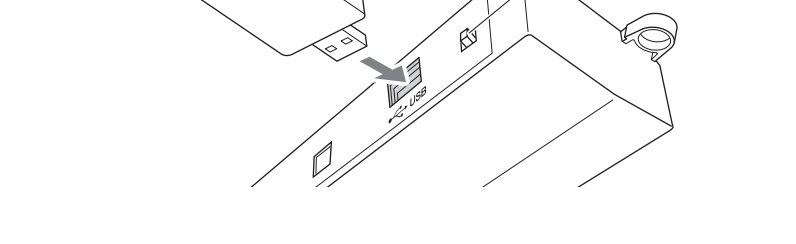

**3 Stellen Sie den [WLAN]-Schalter auf der Rückseite der**  Switchbox auf "AP" ein.

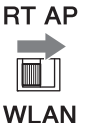

**4 Drücken Sie die [**P**]-Taste (Standby/On), um das Produkt einzuschalten.**

Wenn dieses Produkt als Zugangsknoten eingestellt ist, leuchtet das LED-Lämpchen des USB-Wireless-LAN-Adapters (UD-WL01). Sie können dieses Produkt jetzt als Zugangsknoten verwenden.

**5 Öffnen Sie den Wi-Fi-Bildschirm auf Ihrem Smart-Gerät.**

**6 Aktivieren Sie die Wi-Fi-Funktion.**

#### **7 Tippen Sie in der auf dem Bildschirm angezeigten Netzwerkliste auf [DKV\*\*\*\*\*\*\*\*\*\*].**

#### **Für Android**

Es erscheint ein Dialogfenster auf dem Bildschirm des Smart-Geräts und Sie werden gefragt: "This network has no internet access. Stay connected?" (Dieses Netzwerk verfügt über keine Verbindung zum Internet. Möchten Sie verbunden bleiben?). Tippen Sie auf "Yes" (Ja).

**8 Öffnen Sie die App und stellen Sie eine Verbindung zum Produkt her [\(Seite 26\)](#page-25-0).**

#### **Hinweis:**

Wenn dieses Produkt direkt mit Ihrem Smart-Gerät verbunden ist, ist auf Ihrem Smart-Gerät kein Internetzugang verfügbar.

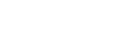

**Hinweis:**

**Hinweis:**

eingestellt.

Einzelheiten zur Wi-Fi-Einstellung finden Sie im Benutzerhandbuch Ihres Smart-Geräts.

Standardmäßig ist der [WLAN]- Schalter auf die Position "RT"

#### **Hinweis:**

[DKV\*\*\*\*\*\*\*\*\*\*] unterscheidet sich je nach Disklavier-Modell.

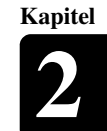

# <span id="page-25-0"></span>**Verwendung der ENSPIRE Controller-App**

## <span id="page-25-2"></span>**Verbinden eines Smart-Geräts mit diesem Produkt**

Nachdem Sie Ihr Smart-Gerät mit einem Netzwerk verbunden haben, öffnen Sie die ENSPIRE Controller-App und wählen Sie dieses Produkt aus der Liste aus. Durch Tippen auf den Namen dieses Produkts wird der Kontrollbildschirm des entsprechenden Disklaviers geöffnet.

Display-Bildschirm "Select Disklavier" in der ENSPIRE Controller-App

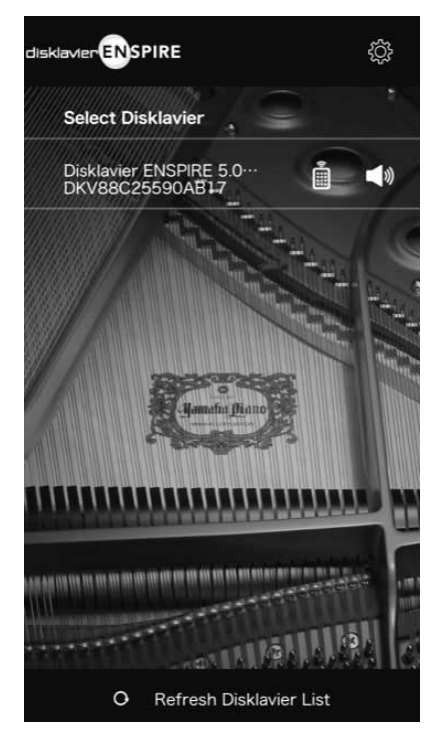

Display-Bildschirm "Control Screen" in der ENSPIRE Controller-App

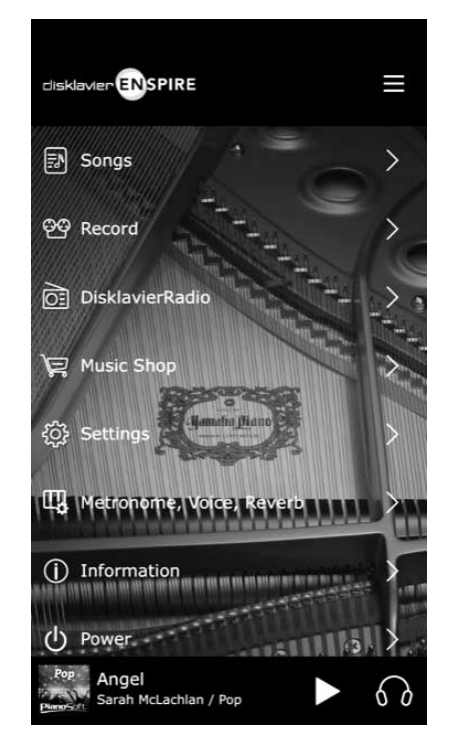

#### **Hinweis:**

Informationen zum Smart-Gerät finden Sie im Glossar ([Seite 33](#page-32-0)).

#### **Hinweis:**

Wenn im Bildschirm "Select Disklavier ENSPIRE" der App auf das Lautsprechersymbol getippt wird, spielt das ausgewählte Klavier automatisch einen Akkord (C-E-G), um die Auswahl zu bestätigen.

# <span id="page-25-1"></span>**IDC-Registrierung**

Vor der Nutzung des IDC-Dienstes ist eine Registrierung über einen mit dem  $\cdot$  Hinweis: Internet verbundenen Computer erforderlich.

Bitte registrieren Sie sich auf der folgenden Website: https://member.yamaha.com/myproduct/regist/

Sobald Sie über ein IDC-Konto verfügen, interagieren Sie über die ENSPIRE Controller-App mit diesem Konto. Um den IDC-Dienst in vollem Umfang nutzen zu können, müssen Sie in der ENSPIRE Controller-App Ihre registrierte ID (E-Mail-Adresse) und Ihr Passwort eingeben.

- 
- Wenn Sie bereits mit einem anderen Instrument für den IDC-Dienst registriert sind, müssen Sie sich nicht erneut registrieren. Sie können die ID und das Passwort verwenden, die Sie bei der Registrierung des anderen Instruments erhalten haben.
- Für einige Funktionen des IDC-Dienstes werden keine ID und kein Passwort benötigt.

<span id="page-26-0"></span>Sonstige Einstellungen

# <span id="page-26-2"></span><span id="page-26-1"></span>**Aktualisieren dieses Produkts**

**3 Kapitel**

**Hinweis:** Die Firmware von Yamaha-Produkten kann von Zeit zu Zeit aktualisiert werden, um die Funktionalität und den Bedienkomfort zu verbessern. Einige Funktionen stehen bei älteren Firmware-Versionen möglicherweise nicht zur Verfügung. Deshalb empfehlen wir Ihnen, die nachstehenden Anweisungen zu befolgen, um die Firmware auf die neueste Version zu aktualisieren.

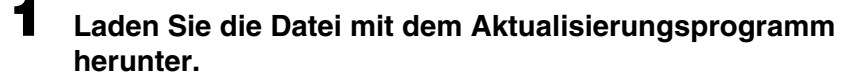

Sie können das Aktualisierungsprogramm von der folgenden Website herunterladen: https://download.yamaha.com/

- **2** Kopieren Sie "en\_update.bin" in der heruntergeladenen **Datei in das Stammverzeichnis des USB-Flash-Laufwerks.**
- **3 Drücken Sie die [**P**]-Taste (Standby/On), um das Produkt auszuschalten.**
- **4 Schließen Sie das USB-Flash-Laufwerk am [USB]-Anschluss auf der Vorderseite der Switchbox an.**

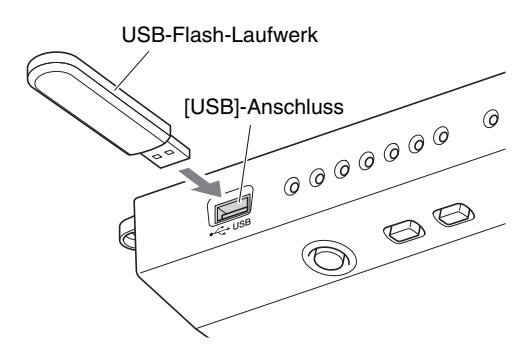

**5 Halten Sie die [**R**/**K**]-Taste (Wiedergabe/Pause) gedrückt, und drücken Sie die [**P**]-Taste (Standby/On).**

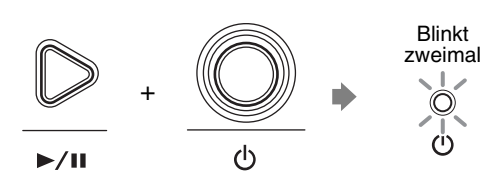

Falls ein verfügbares Aktualisierungsprogramm erkannt wird, startet dieses Produkt den Aktualisierungsvorgang. Der Fortschritt der Aktualisierung wird über die [– VOLUME +]-Anzeigen dargestellt.

∩  $\odot$  $\circledcirc$  $\odot$  $\odot$ 

 $-$  VOLUME  $+$ 

Wenn die Aktualisierung abgeschlossen ist, startet dieses Produkt automatisch neu.

Überprüfen Sie nach dem Neustart dieses Produkts mit Hilfe der ENSPIRE Controller-App die Firmware-Version.

- Um dieses Produkt zu aktualisieren, benötigen Sie ein USB-Flash-Laufwerk mit mindestens 2 GB freiem Speicherplatz.
- Sie können dieses Produkt auch mit der ENSPIRE Controller-App aktualisieren. Um dieses Produkt mit der App zu aktualisieren, ist eine Internetverbindung erforderlich.

Deutsch

#### **Hinweis:**

Es wird empfohlen, auf dem USB-Flash-Laufwerk keine anderen Dateien als die des Aktualisierungsprogramms zu speichern.

#### **Achtung:**

Schalten Sie während dieses Vorgangs NICHT das Produkt aus und ziehen Sie NICHT das USB-Flash-Laufwerk ab.

# <span id="page-27-0"></span>**Initialisieren der Netzwerkeinstellungen**

Wenn die ENSPIRE Controller-App aufgrund ungeeigneter Netzwerkeinstellungen keine Verbindung zu diesem Produkt herstellen kann, befolgen Sie die nachstehende Vorgehensweise, um die Netzwerkeinstellungen dieses Produkts zu initialisieren.

**1 Drücken Sie die [**P**]-Taste (Standby/On), um das Produkt auszuschalten.**

**2 Halten Sie die [– VOLUME +]-Tasten gedrückt, und drücken Sie die [**P**]-Taste (Standby/On).**

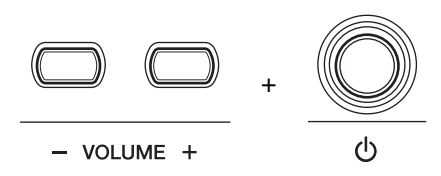

Starten Sie nach dem Einschalten dieses Produkts die ENSPIRE Controller-App neu.

<span id="page-28-0"></span>Wenn bei der Bedienung dieses Produkts<br>nachstehend aufgelisteten Symptome auf Wenn bei der Bedienung dieses Produkts Probleme auftreten, prüfen Sie, ob eines der nachstehend aufgelisteten Symptome auf Ihr Problem zutrifft, und führen Sie die empfohlene Abhilfemaßnahme durch.

# **Stromversorgung**

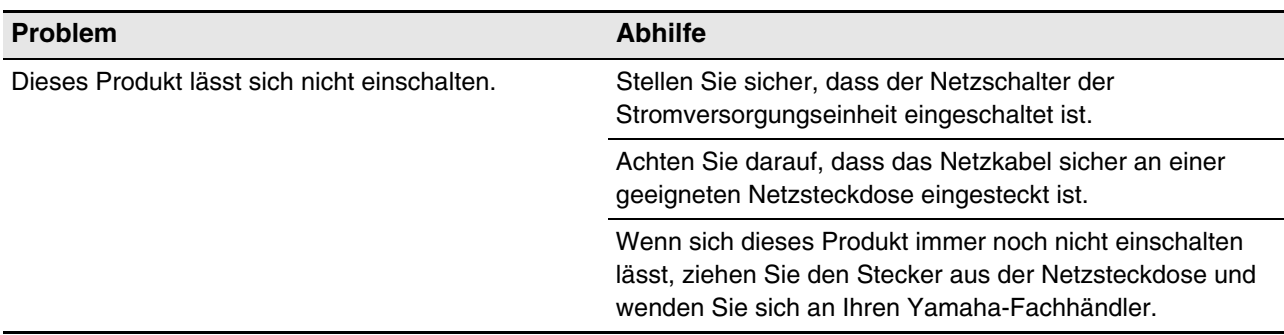

#### **Switchbox**

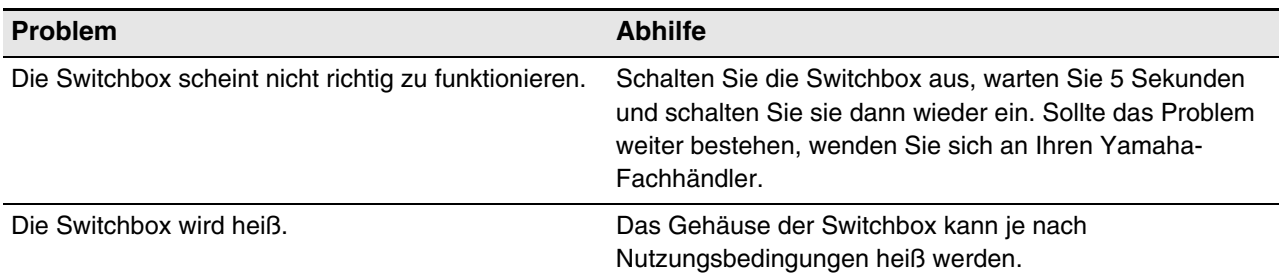

#### **Monitorlautsprecher**

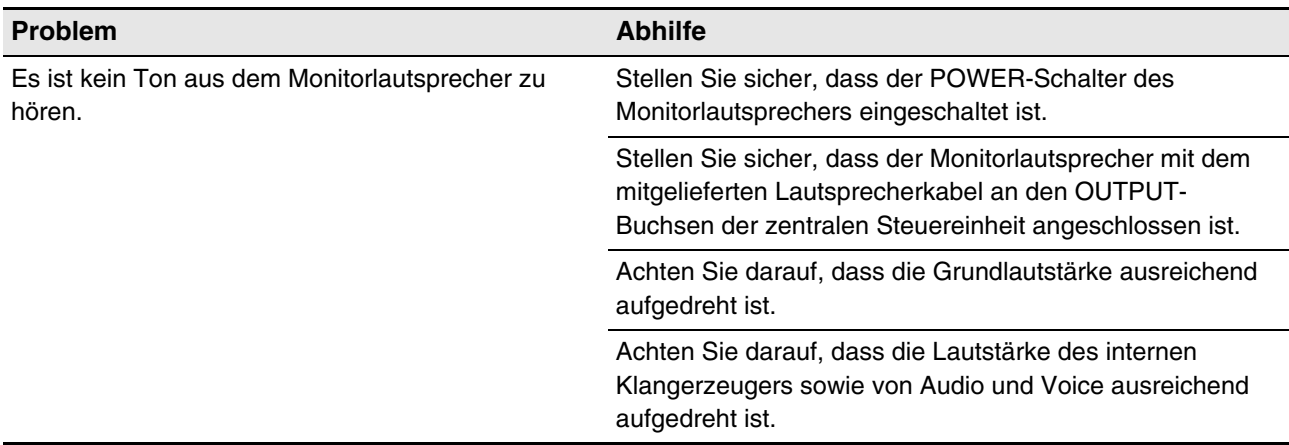

#### **Wiedergabe**

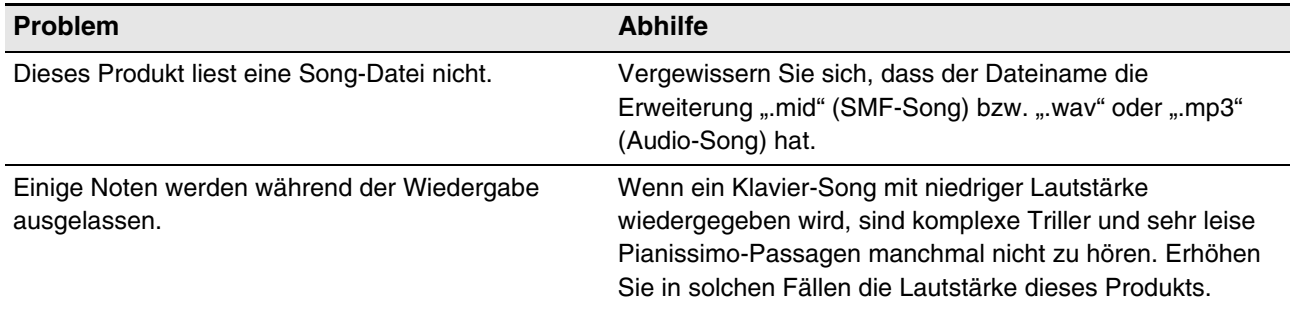

# **SILENT Piano™-Funktion (für Klaviere/Flügel, die mit der SILENT Piano™-Funktion ausgestattet sind)**

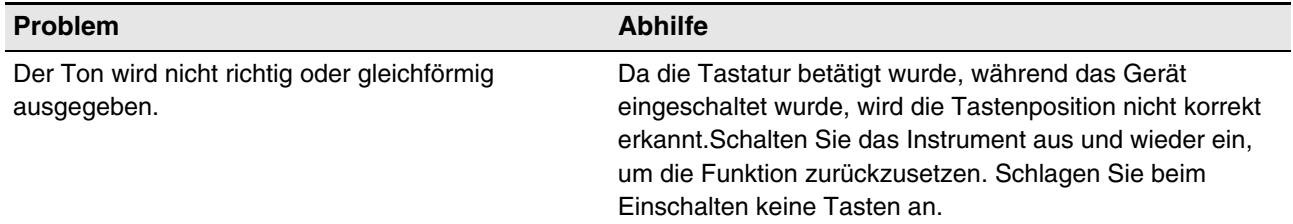

#### **Netzwerk**

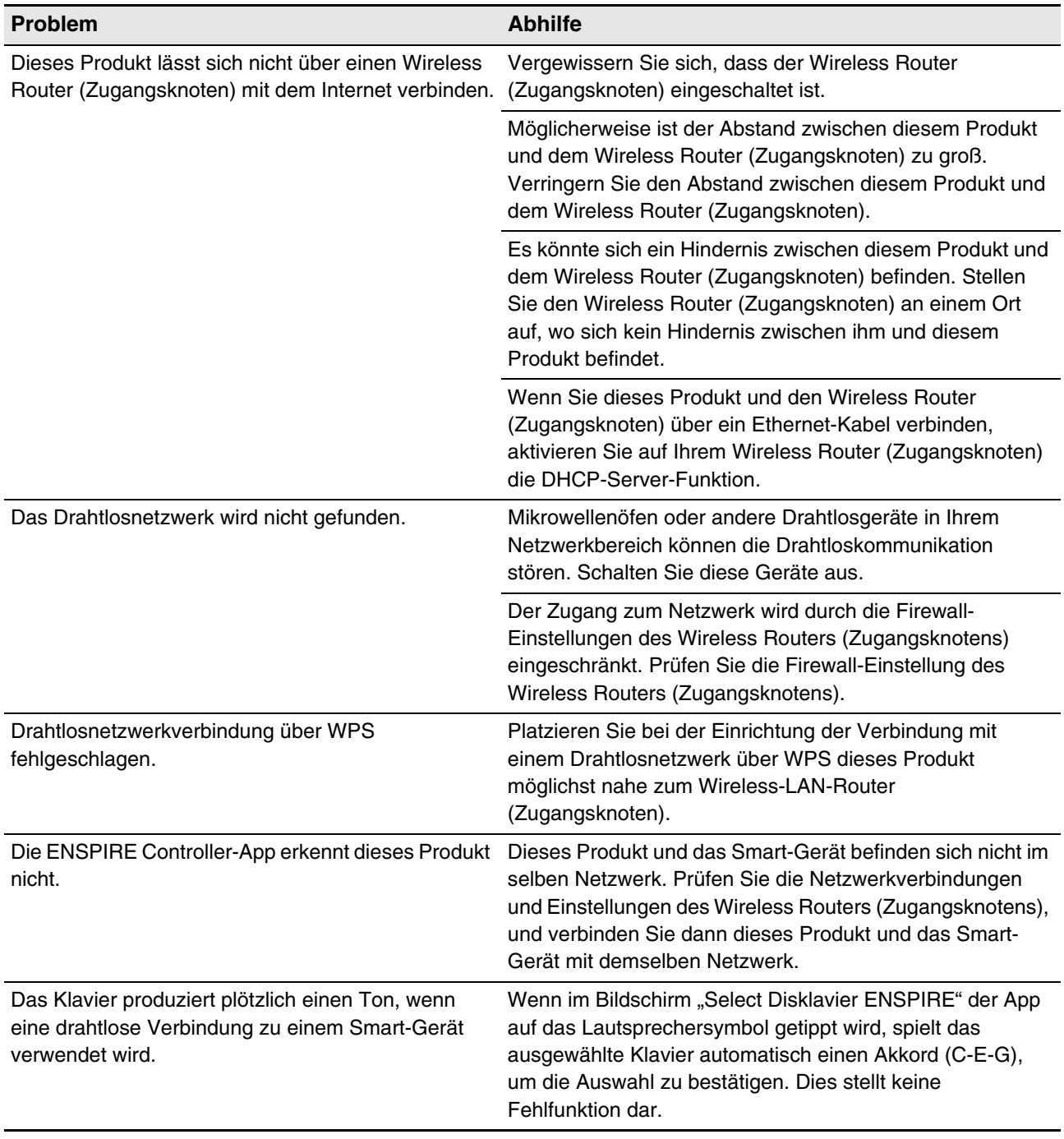

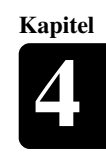

# <span id="page-30-1"></span><span id="page-30-0"></span>**Fehleranzeigen**

Bei einigen Fehlern kann es sein, dass die Fehleranzeige rot blinkt. Eine Erklärung der jeweiligen Anzeige finden Sie in der nachstehenden Tabelle.

#### **Beispiel für die Anzeige:**

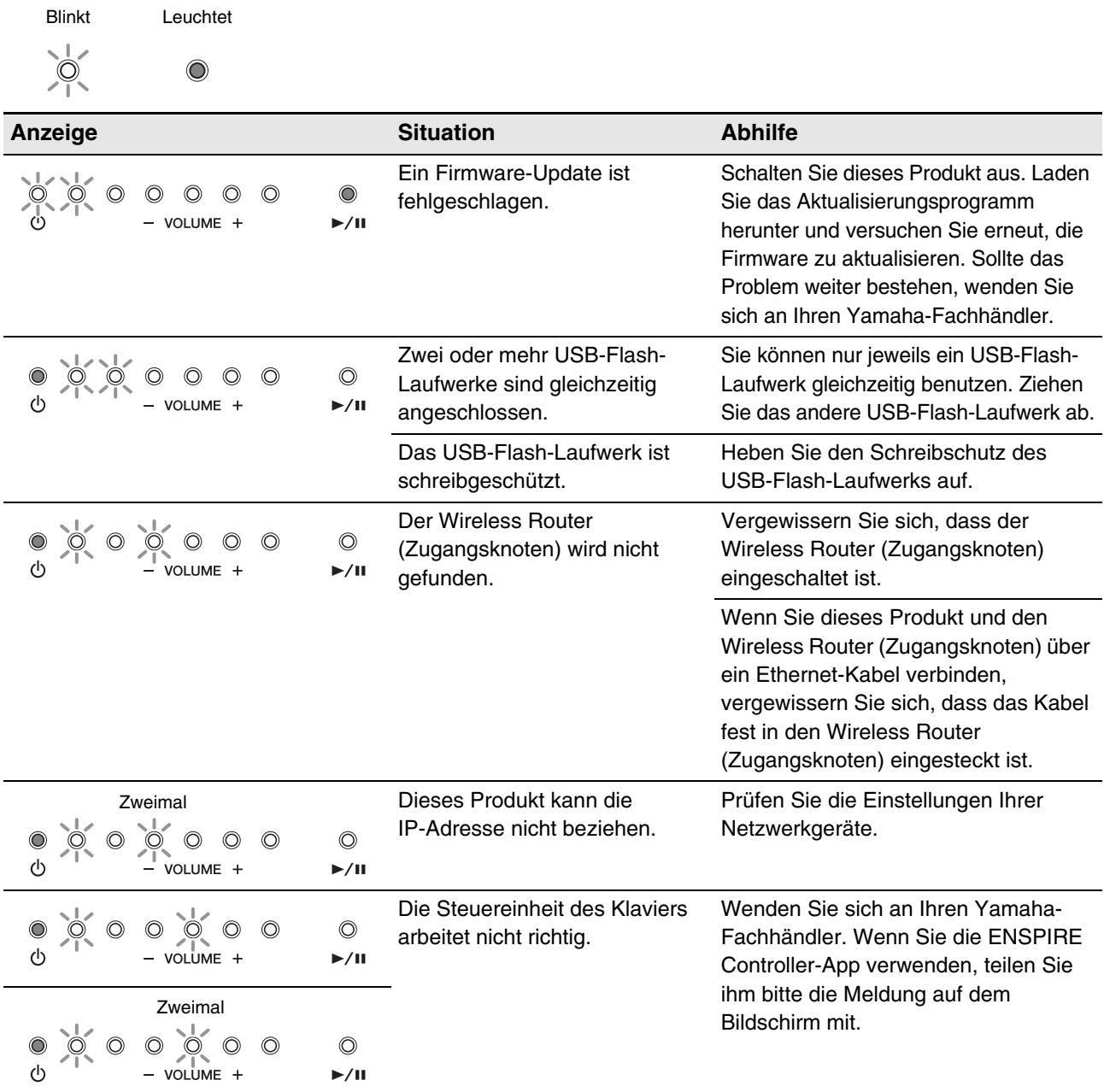

- Die Fehlermeldung erscheint auch auf dem Bildschirm der ENSPIRE Controller-App. Um die Meldung zu schließen, tippen Sie im Einblendfenster auf "Close".
- Durch Drücken der [- VOLUME +]- oder [ $\blacktriangleright$ /II]-Taste (Wiedergabe/Pause) wird die Fehleranzeige ausgeschaltet, und die [- VOLUME +]-Anzeigen kehren in den vorhergehenden Zustand zurück.

# **5 Kapitel**

# <span id="page-31-0"></span>ossar

Dieses Glossar entl<br>Dieses Glossar entl<br>häufig verwendet w Dieses Glossar enthält grundlegende Definitionen von Begriffen, die in diesem Handbuch häufig verwendet werden.

## **DHCP**

(Dynamic Host Control Protocol) Dies ist ein Standard oder Protokoll, mit dem IP-Adressen und andere Basisinformationen der Netzwerkkonfiguration bei jeder neuen Verbindung zum Internet dynamisch und automatisch zugewiesen werden.

### **Ensemble-Song**

Ein Song, der Klavier-Parts und Begleitinstrument-Voices enthält. Ein Ensemble-Song enthält dieselben Parts der linken und rechten Hand wie ein L/R-Song sowie zusätzlich bis zu 13 Begleitinstrument-Spuren. Diese zusätzlichen Spuren werden vom internen XG-Klangerzeuger wiedergegeben. Die Begleitspuren können für akustischen Bass, Schlagzeug, Streicher, Vibraphon usw. verwendet werden.

## **General MIDI (GM)**

Eine Erweiterung des MIDI-Standards, die die Übertragung von MIDI-Song-Dateien zwischen Instrumenten verschiedener Hersteller vereinfacht. Ein MIDI-Song, der mit einem GM-kompatiblen Klangerzeuger aufgenommen wurde, sollte von jedem GM-kompatiblen Klangerzeuger korrekt wiedergegeben werden. Der Standard legt fest, dass ein GM-kompatibler Klangerzeuger 24-Ton-Polyphonie, 16 Parts und 128 Standard-Voices unterstützen muss.

#### **Internet**

Als riesiges Netz von Netzwerken ermöglicht das Internet eine Datenübertragung mit hoher Geschwindigkeit zwischen Computern, Mobiltelefonen und anderen Geräten.

### **Internet-Direktverbindung (IDC, "Internet Direct Connection")**

Die Internet-Direktverbindung (IDC) ist eine Funktion, die Ihnen ermöglicht, dieses Produkt direkt mit dem Internet zu verbinden. IDC-Nutzer können sich Streaming-Übertragungen (DisklavierRadio) anhören und wertvolle Informationen wie Produkt-Updates erhalten. Dieses Produkt kann aus der Ferne aktualisiert werden, wenn über den IDC-Dienst neue Technologien und Dienstleistungen entwickelt werden.

#### **ISP (Internet Service Provider; Internetanbieter)**

Ein Kommunikationsunternehmen, das Verbindungen zum Internet anbietet. Um eine Verbindung zum Internet herstellen zu können, wird ein aktiver Dienst eines Internetanbieters benötigt.

### **LAN**

(Local Area Network) Dies ist ein Netzwerk für die Datenübertragung, das eine Gruppe von Computern an einem einzigen Ort (z. B. ein Büro oder Ihr Zuhause) mit einer besonderen Art von Kabeln verbindet.

### **MIDI**

Ein Akronym für Musical Instrument Digital Interface. MIDI ermöglicht elektronischen Musikinstrumenten, miteinander zu kommunizieren.

### **PianoSoft™**

PianoSoft-Software enthält Songs, die von Yamaha speziell zur Verwendung mit diesem Produkt aufgenommen wurden.

### **PianoSoftAudio**

PianoSoftAudio-Software enthält echte Audio- und MIDI-Signale zur Wiedergabe mit diesem Produkt.

### **PianoSoftPlus™**

PianoSoftPlus-Software enthält Ensemble-Songs, die mit diesem Produkt wiedergegeben werden können.

### **Polyphonie**

Die maximale Anzahl von Voices (oder Sounds), die von MIDI-Instrumenten gleichzeitig produziert werden kann.

#### **Router**

Ein Gerät zur Verbindung mehrerer Computernetzwerke. Ein Router ist z. B. nötig, wenn Sie mehrere Computer in einem Haus oder Büro miteinander verbinden möchten, die alle untereinander Daten austauschen, aber auch mit dem Internet Verbindung haben sollen. Ein Router wird normalerweise zwischen Modem und Computer geschaltet; einige Modems haben jedoch einen eigenen Router.

Deutsch

#### <span id="page-32-0"></span>**Smart-Gerät**

Dies bezieht sich auf tragbare Multifunktions-Geräte wie Smartphones und Tablets, die die Internet-Verbindung und Anwendungssoftware verwenden können.

## **Song**

Normalerweise ein kurzes Musikstück mit Liedtext. In Disklavier-Handbüchern wird der Begriff jedoch für Musikstücke beliebiger Genres verwendet.

### **Standard-MIDI-Datei (SMF)**

Eine Datei mit MIDI-Daten, die von verschiedenen MIDI-Geräten und Computern gelesen und verwendet werden kann.

### **USB**

Eine Schnittstelle für den Anschluss eines externen "Plug-and-Play"-Geräts. Dieses Produkt ist mit drei TO-DEVICE-Anschlüssen mit dem Standard USB 2.0 und einem TO-HOST-Anschluss ausgestattet. Ein externes Speichergerät wie z. B. ein USB-Flash-Laufwerk kann mit diesem Produkt verwendet werden, indem es an einer TO-DEVICE-Buchse angeschlossen wird. Darüber hinaus können Sie mit diesem Produkt eine Vielzahl von MIDI-Funktionen nutzen, indem Sie am TO-HOST-Anschluss einen Computer anschließen.

#### **Voice**

Von einem Klangerzeuger produzierte Klänge, die verschiedene Instrumente ausdrücken.

### **Wi-Fi**

Wi-Fi (Wireless Fidelity) ist eine Technologie, die einem elektronischen Gerät ermöglicht, mit Hilfe von Funkwellen Daten auszutauschen oder eine drahtlose Verbindung zum Internet herzustellen. Wi-Fi bietet den Vorteil, dass durch die Verwendung drahtloser Verbindungen die Komplexität des Herstellens von Verbindungen mit Netzwerkkabeln beseitigt wird. Nur Produkte, die Interoperabilitätstests der Wi-Fi Alliance bestanden haben, dürfen das Zeichen "Wi-Fi Certified" tragen.

## **WPS**

WPS (Wi-Fi Protected Setup) ist ein von der Wi-Fi Alliance etablierter Standard, der die einfache Einrichtung eines drahtlosen Heimnetzwerks ermöglicht.

## **XG**

Yamaha XG ist eine Erweiterung des GM-Formats (General MIDI). Da es eine größere Polyphonie und eine größere Anzahl von Voices bietet und Effekte verwendet, wird die Kompatibilität zwischen MIDI-Geräten verbessert. Wenn ein Song im Yamaha XG-Format mit einem anderen XG-kompatiblen Klangerzeuger oder Synthesizer wiedergegeben ist, wird er so wiedergegeben und so klingen, wie der ursprüngliche Komponist/Schöpfer es beabsichtigte.

33

33

**6 Kapitel**

<span id="page-33-0"></span>Technische Daten

# <span id="page-33-1"></span>**Allgemeine Technische Daten**

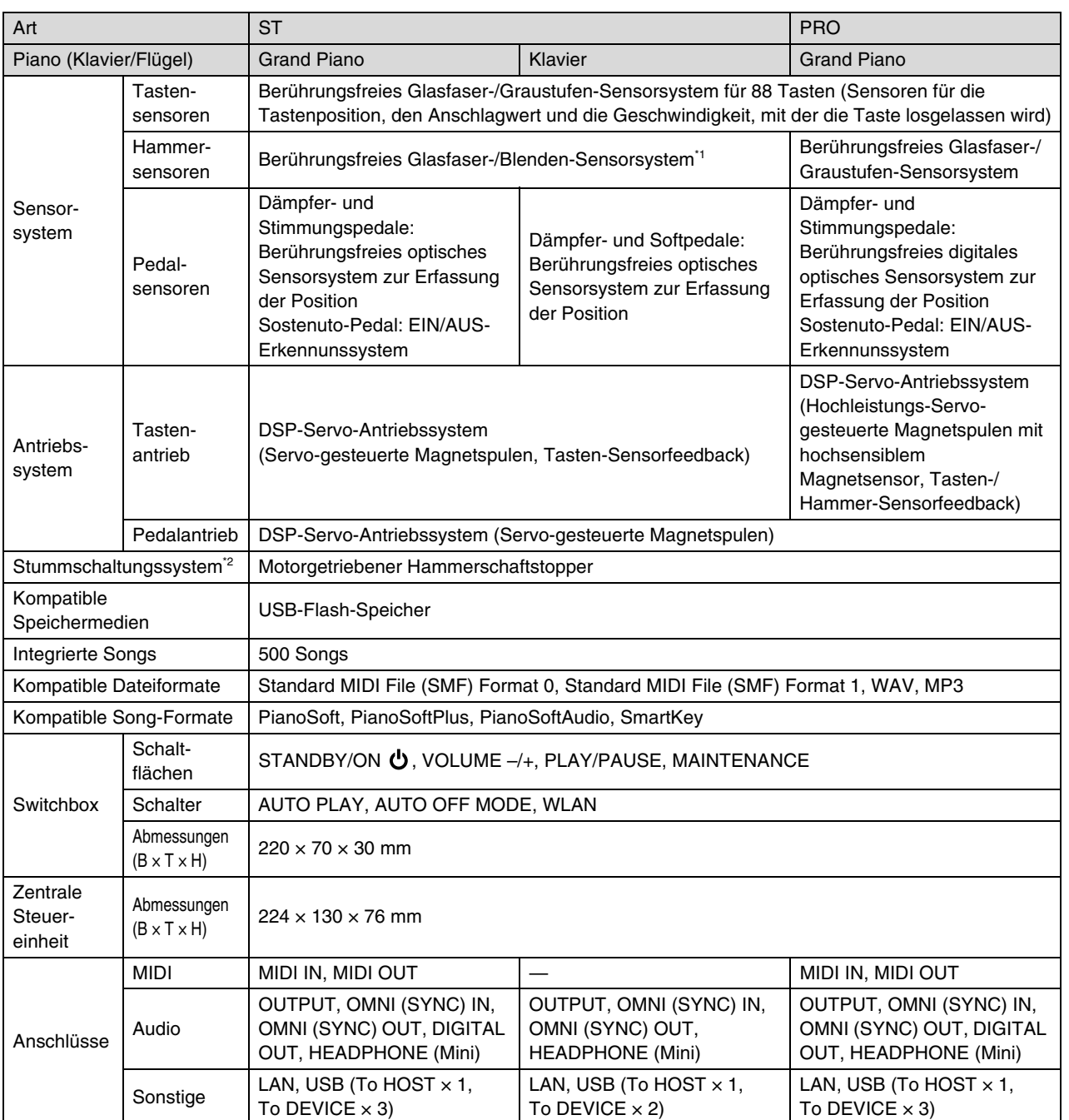

#### Technische Daten

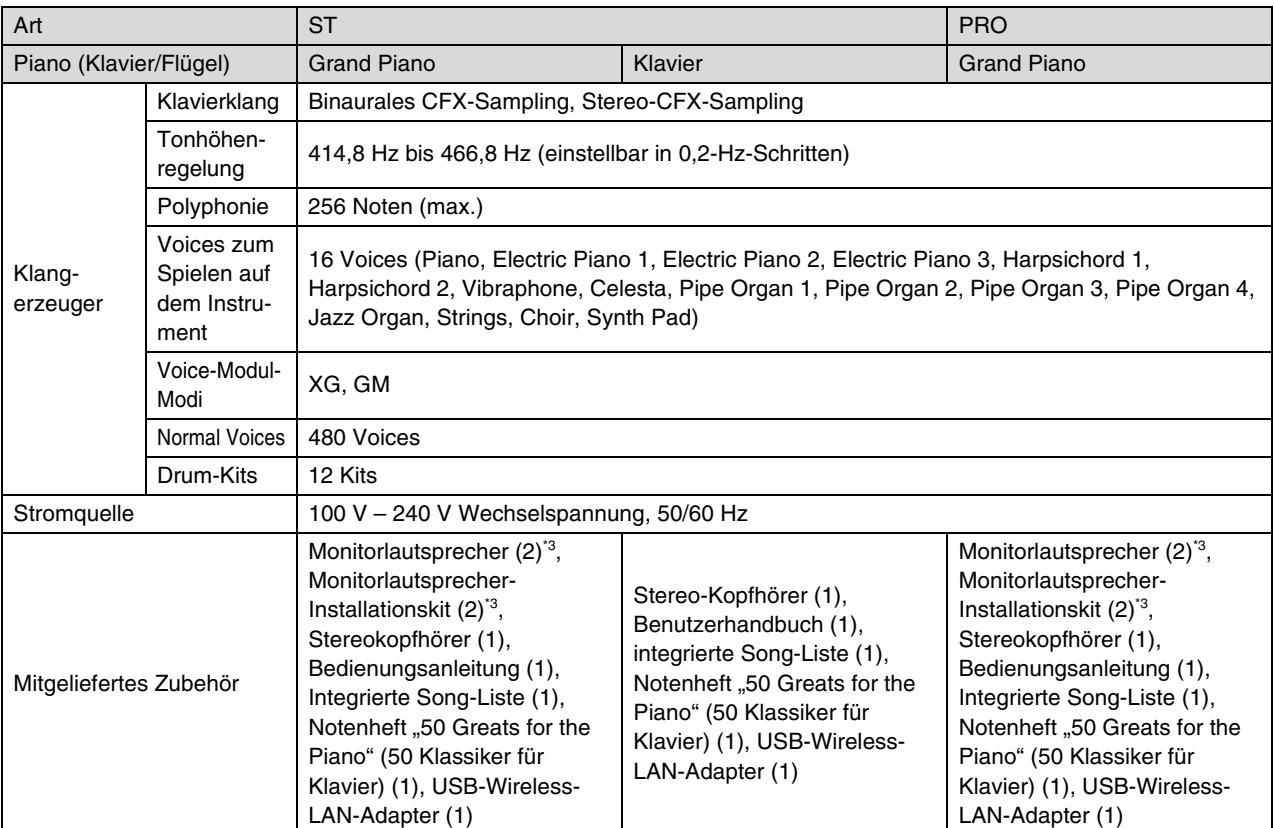

\*1 Bei einigen Modellen nicht im Lieferumfang enthalten.

\*2 ST-Flügel haben möglicherweise keine SILENT Piano™-Funktion.

\*3 Bei einigen Modellen nicht im Lieferumfang enthalten.

Technische Daten können ohne vorherige Ankündigung geändert werden.

**6**

**Kapitel**

# **ANMERKUNGEN**

# disklavier ENSPIRE™ ST PRO Appendix

# XG Voice List

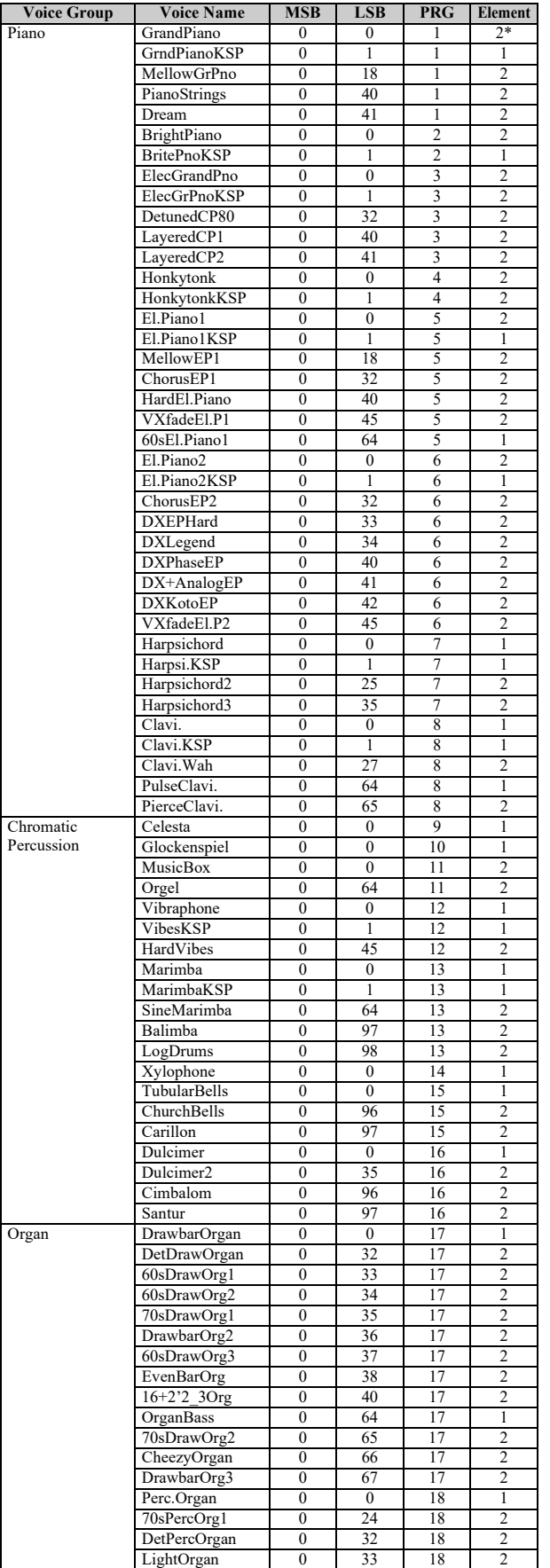

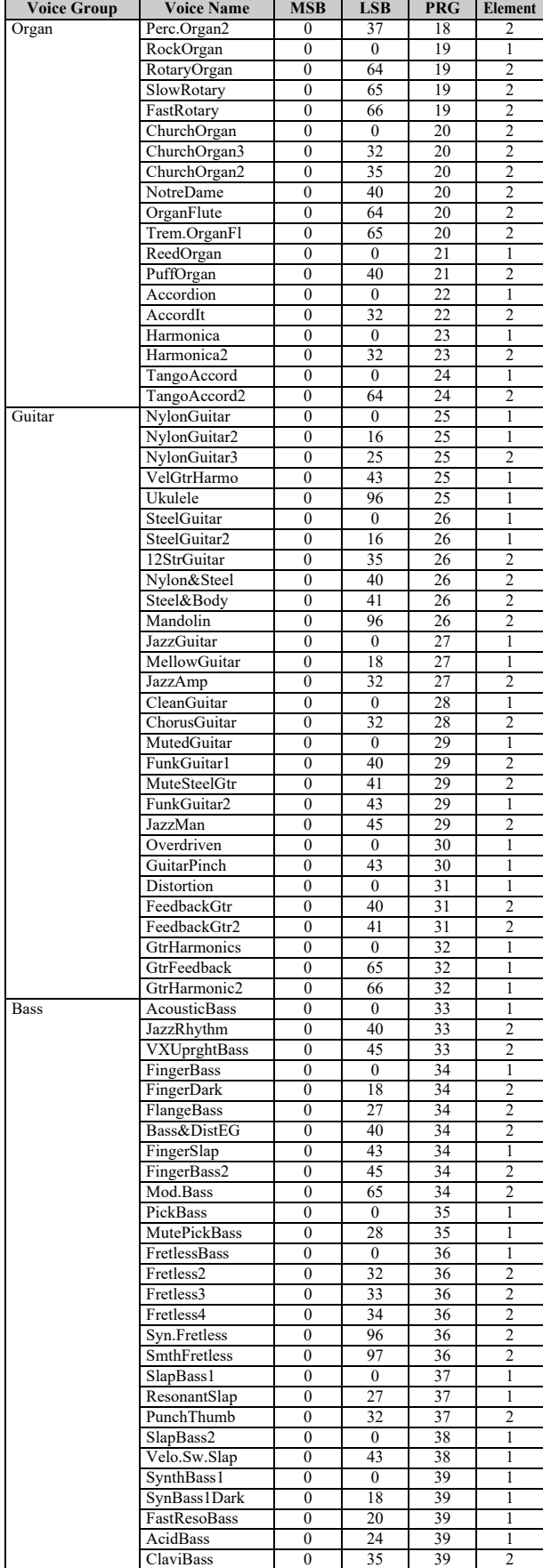

\* The number of elements becomes 4 when the damper pedal is pressed.

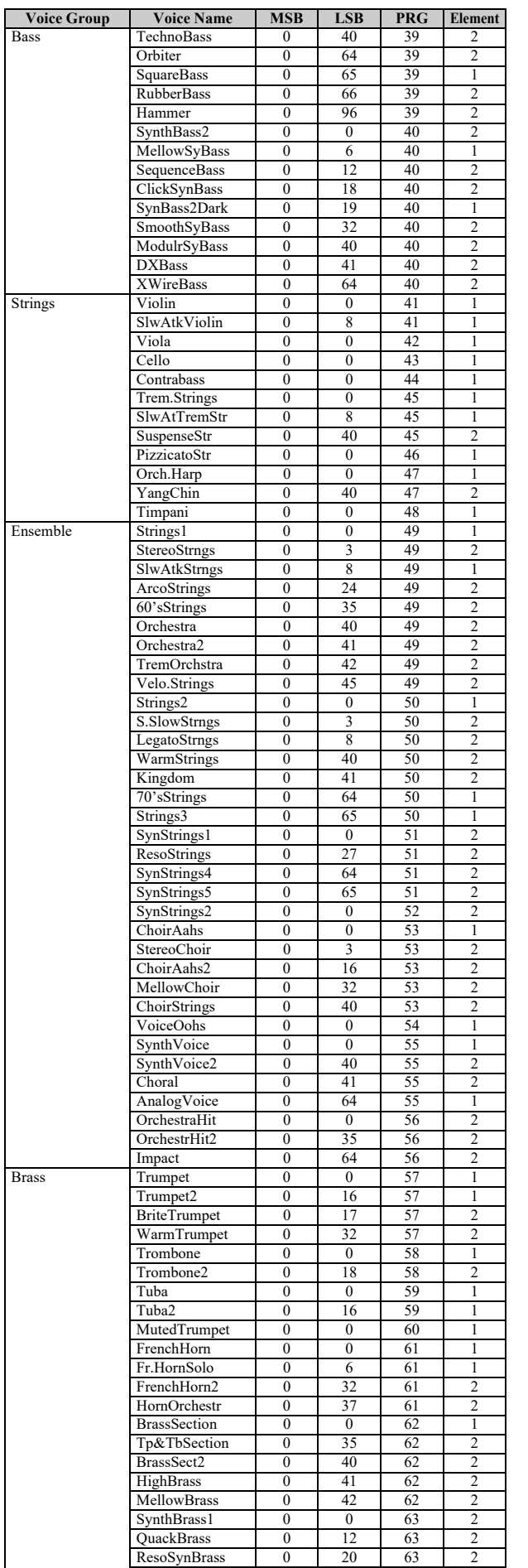

PolyBrass 1 0 24 63 2

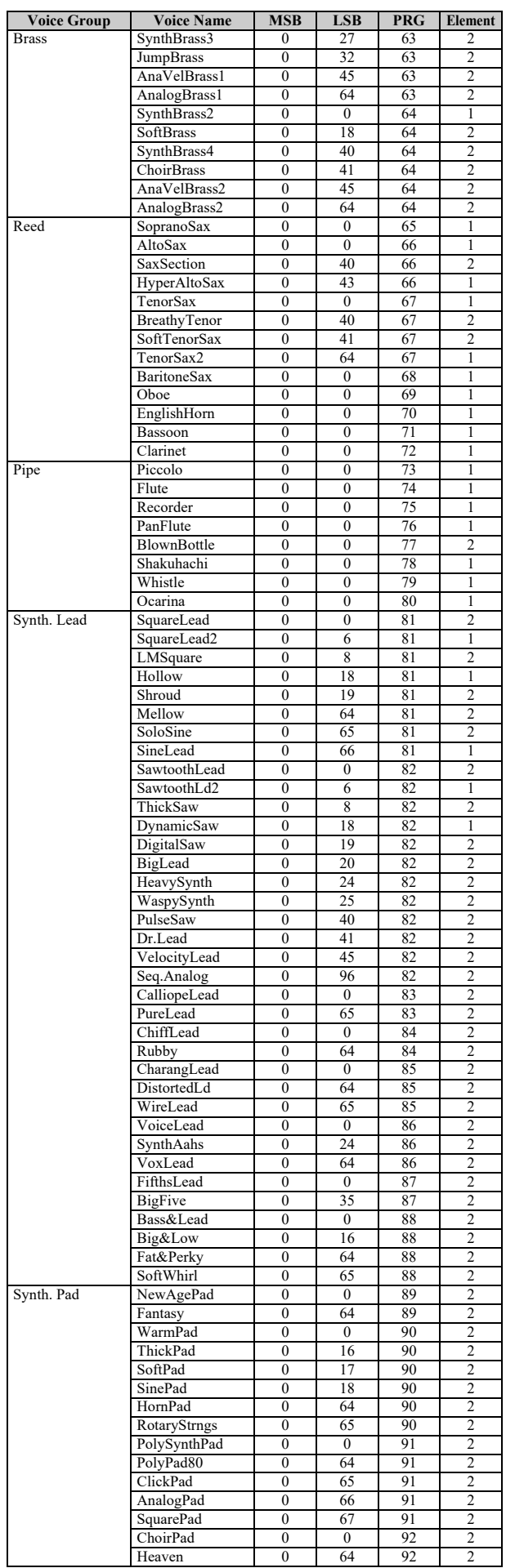

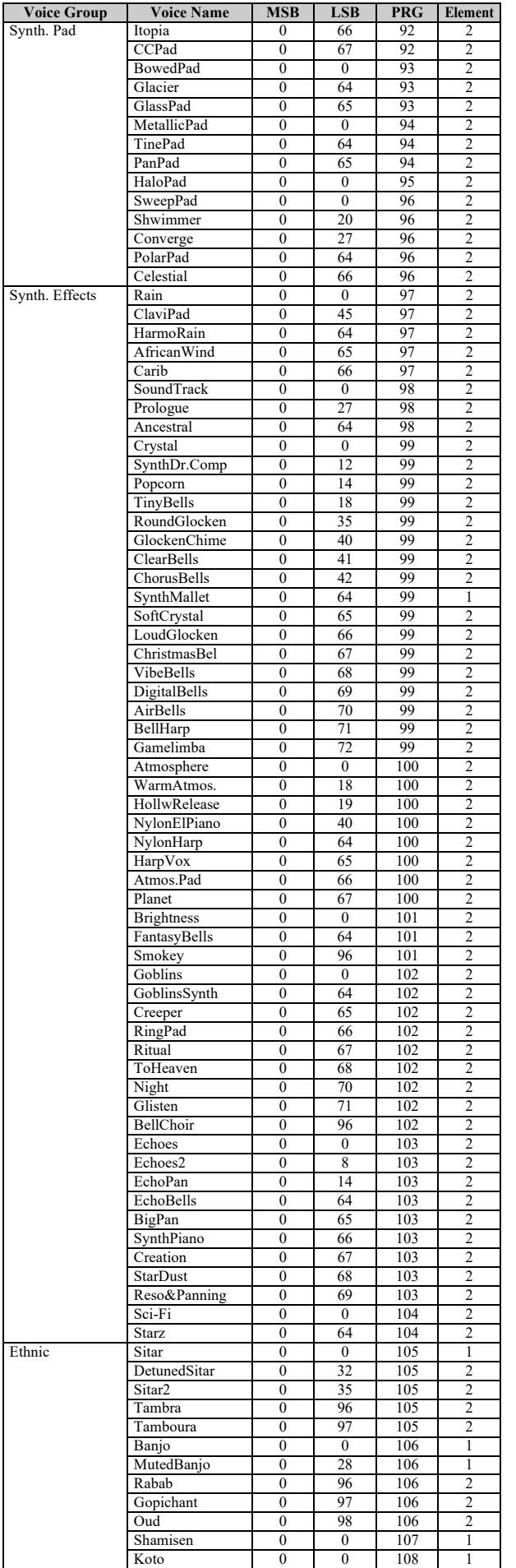

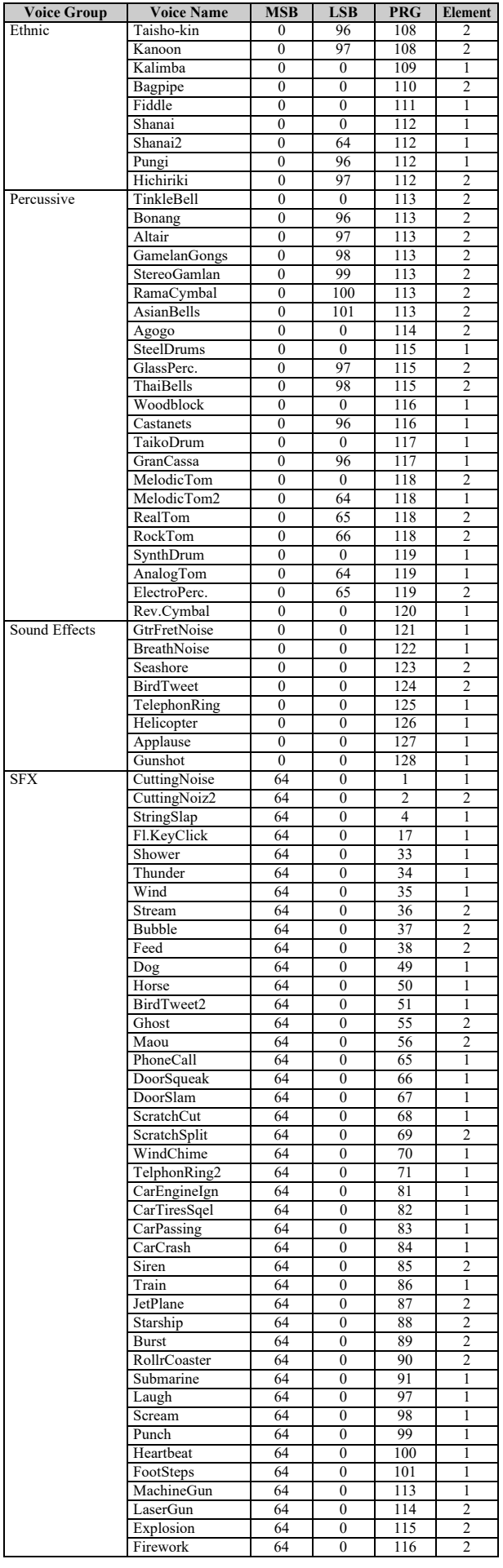

# XG Drum Kit List

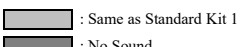

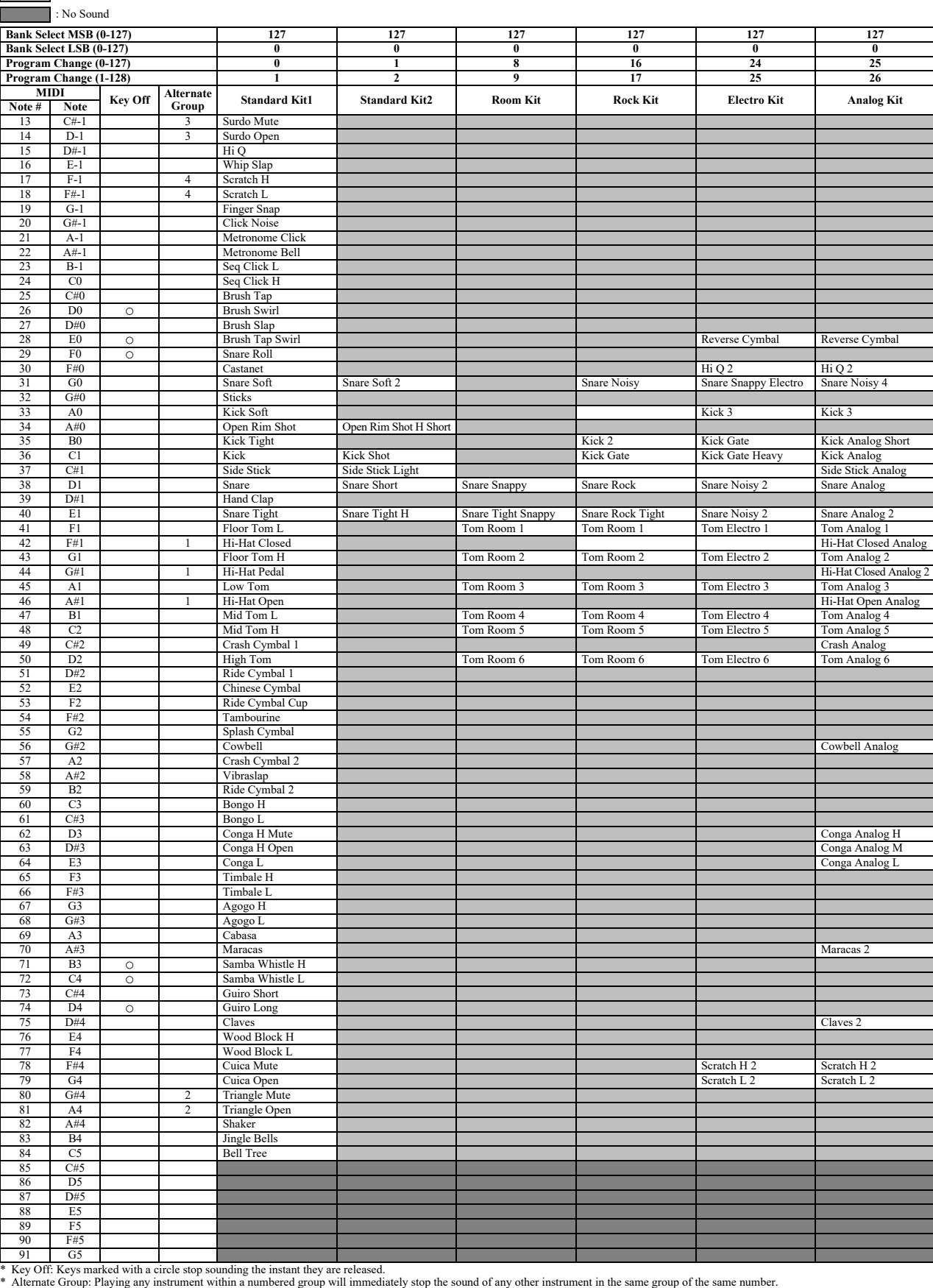

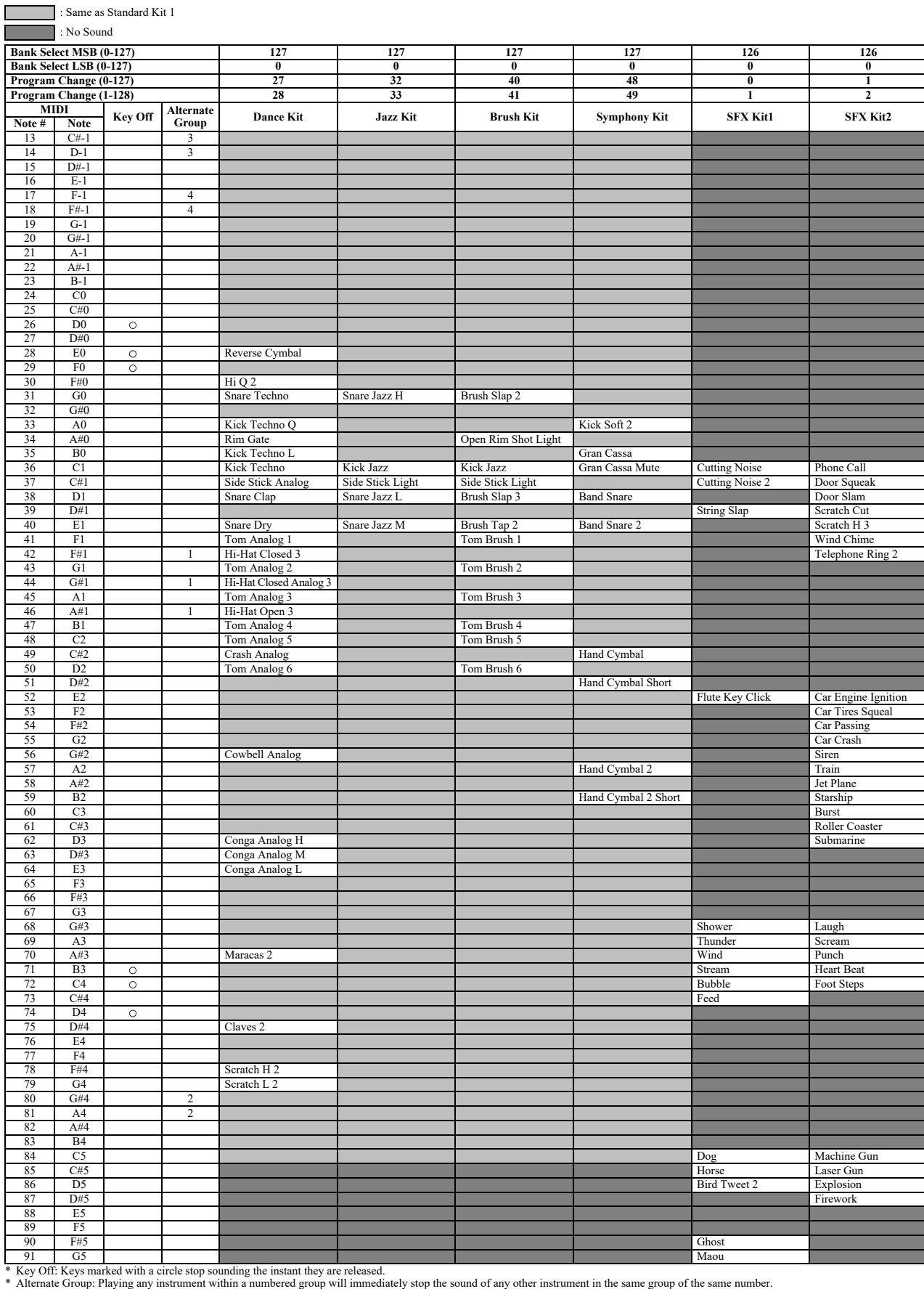

# MIDI Data Format

# **MIDI Channel Message (1)**

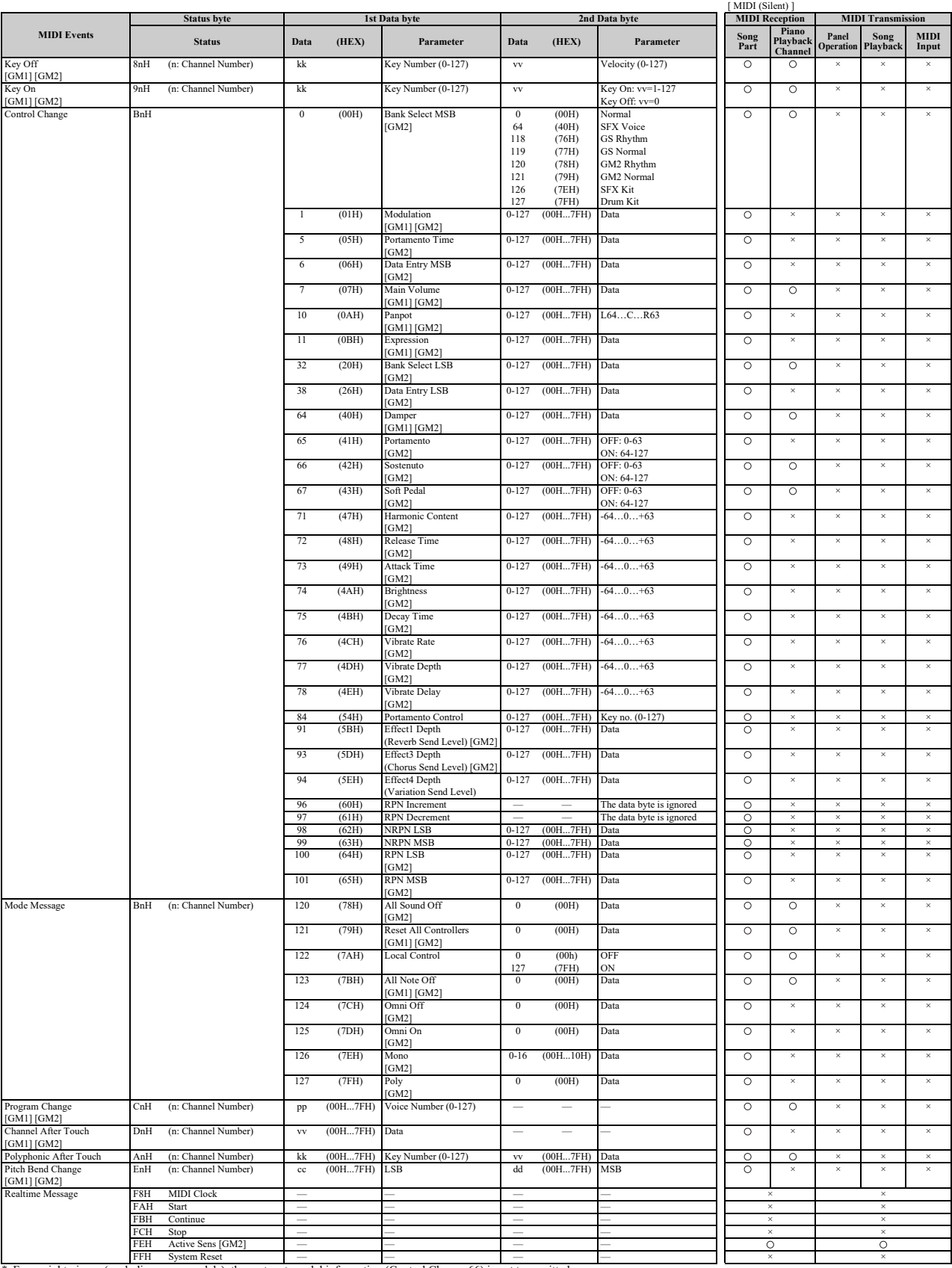

\* For upright pianos (excluding some models), the sostenuto pedal information (Control Change 66) is not transmitted.

# **Parameters Controlled by NRPN (Non-Registered Parameter Numbers)**

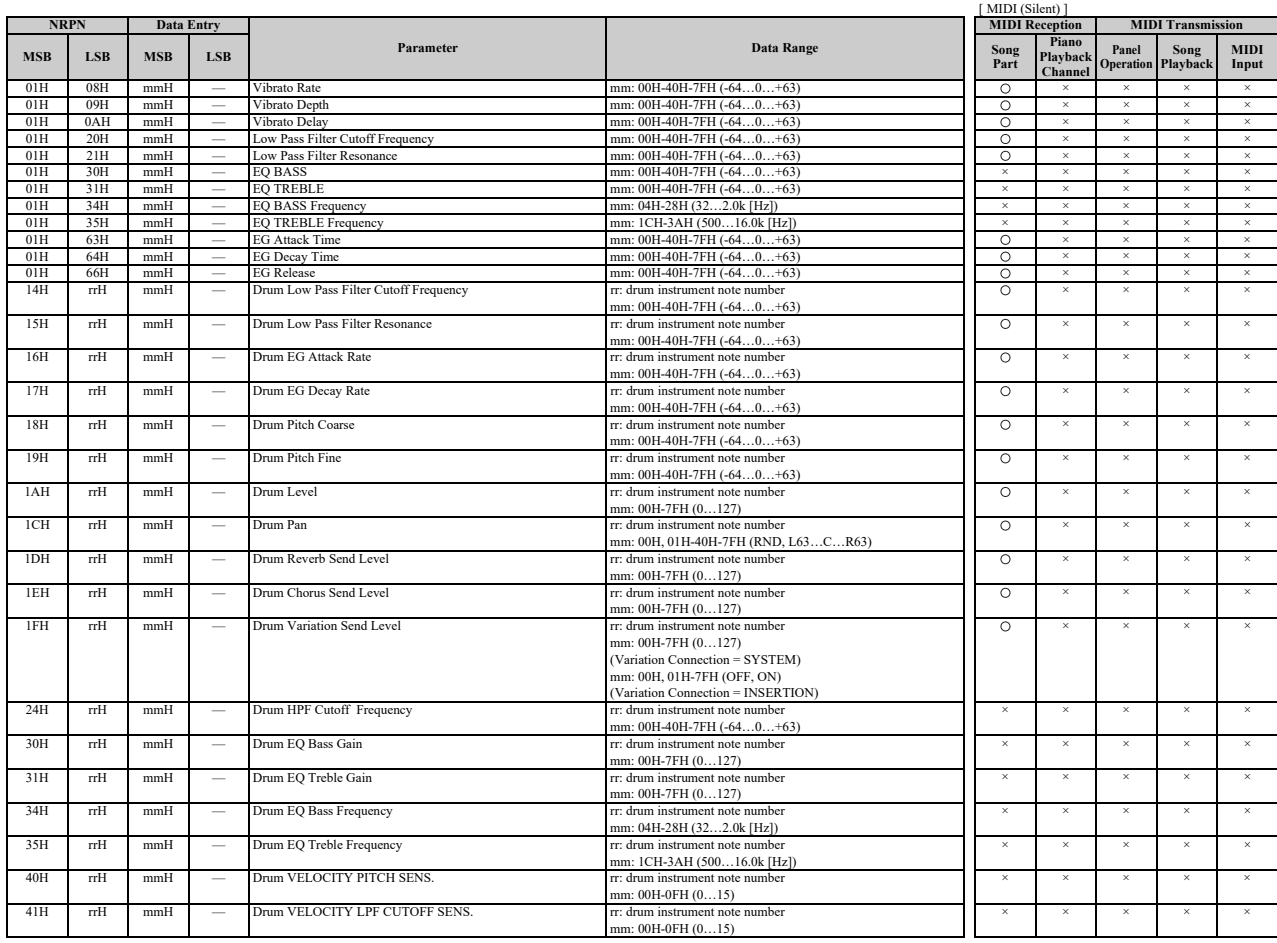

\* NRPN MSB: 14H-1FH (for drums) message is accepted as long as the channel is set with a drum voice. \* Data Entry LSB will be ignored.

# **Parameters Controlled by RPN (Registered Parameter Numbers)**

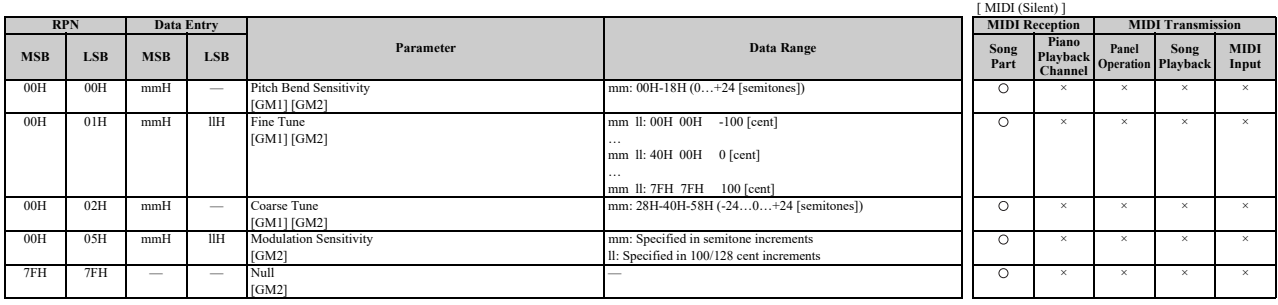

# **MIDI Parameter Change Table**

# **MIDI Parameter Change Table (XG SYSTEM)**

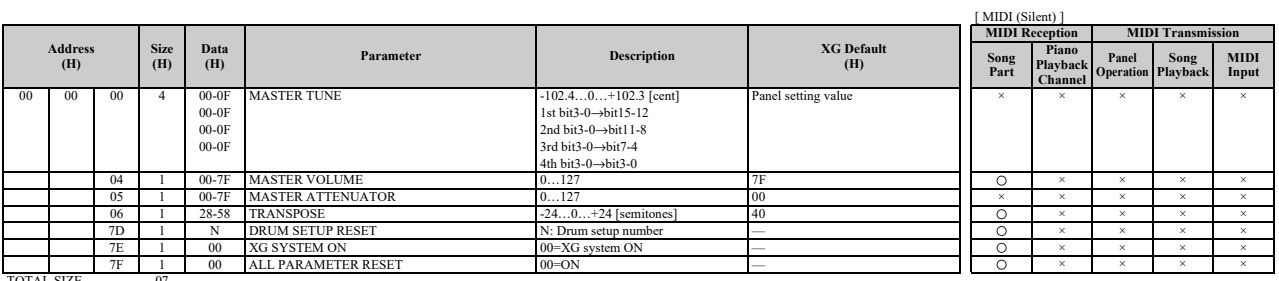

TOTAL SIZE

# **MIDI Parameter Change Table (SYSTEM INFORMATION)**

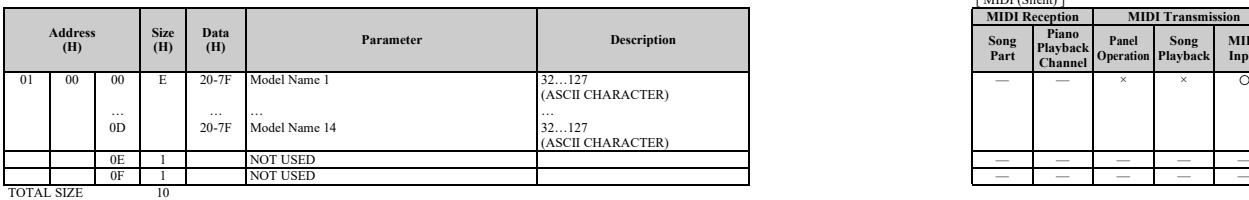

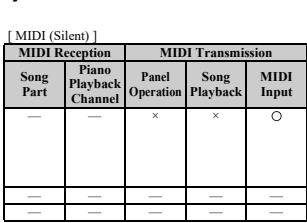

\* Transmitted in response to dump request. Not received.

# **MIDI Parameter Change Table (EFFECT1)**

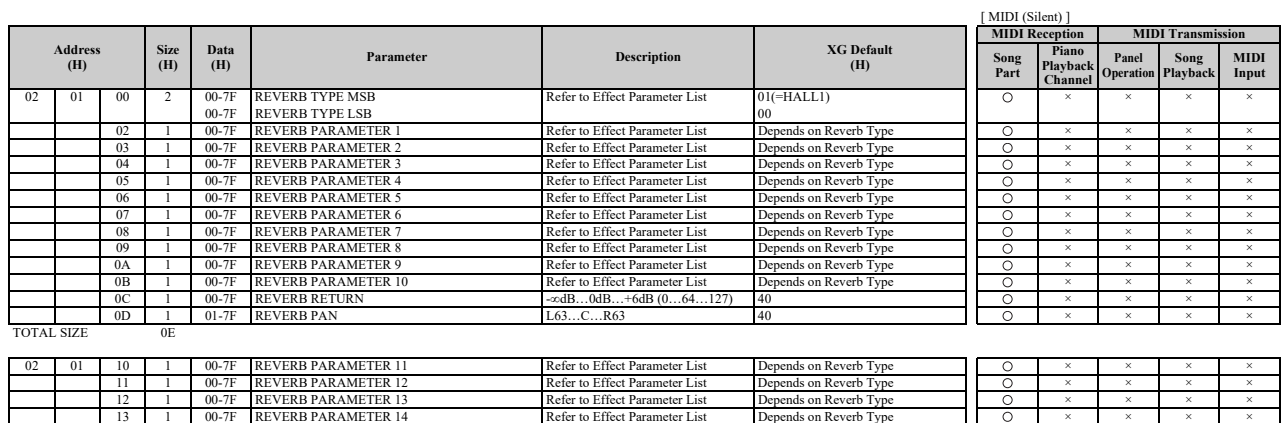

14 1 00-7F REVERB PARAMETER 15 Refer to Effect Parameter List Depends on Reverb Type × × × ×

15 1 00-7F REVERB PARAMETER 16 Refer to Effect Parameter List Depends on Reverb Type × × × × TOTAL SIZE 06

### MIDI Data Format

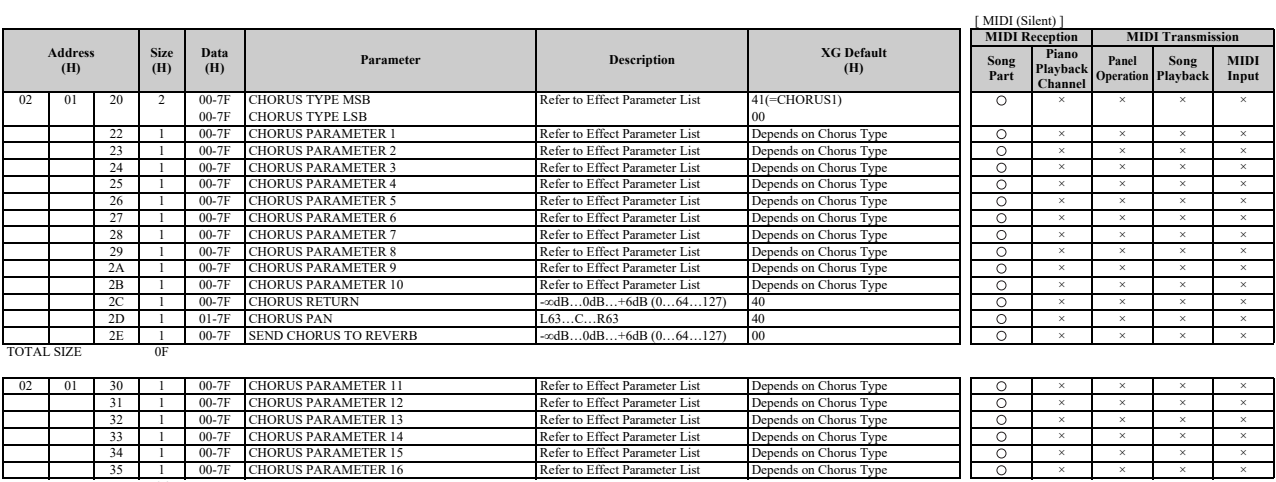

 $\frac{35}{1000}$   $\frac{1}{100}$ 

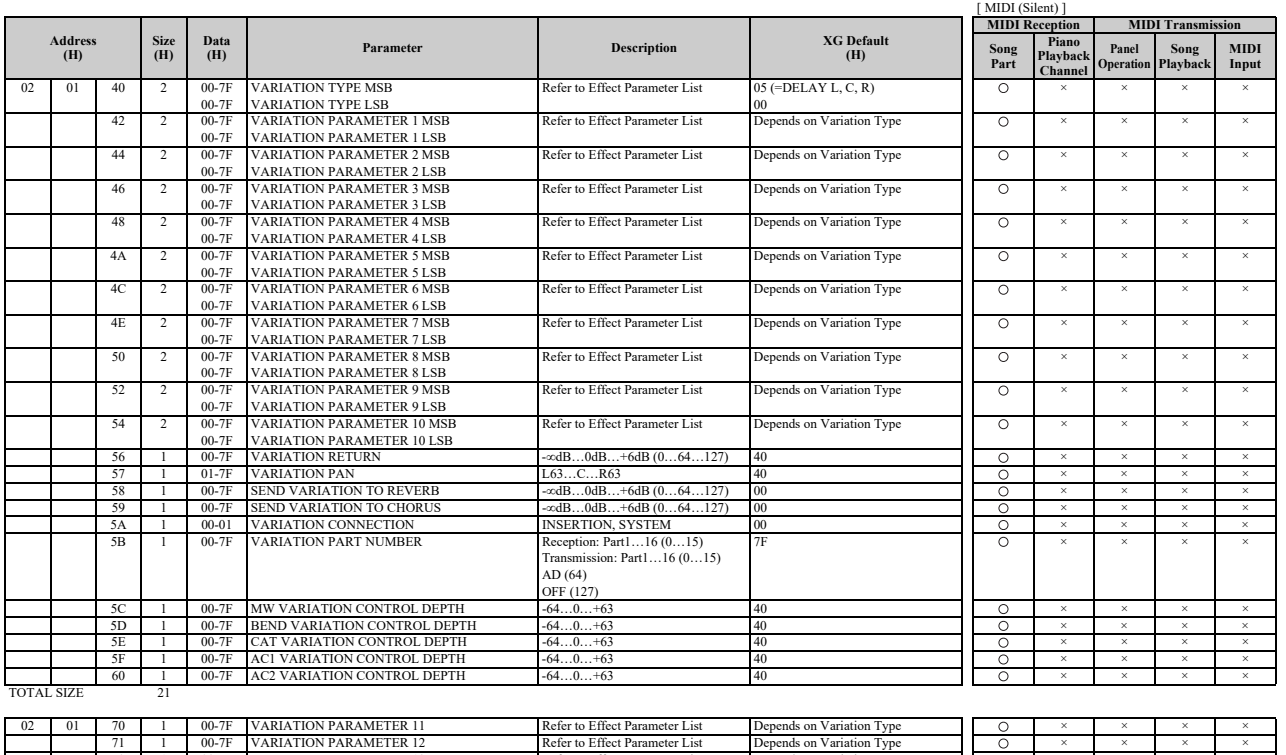

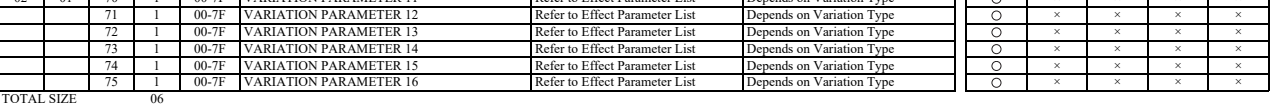

# **MIDI Parameter Change Table (MULTI EQ)**

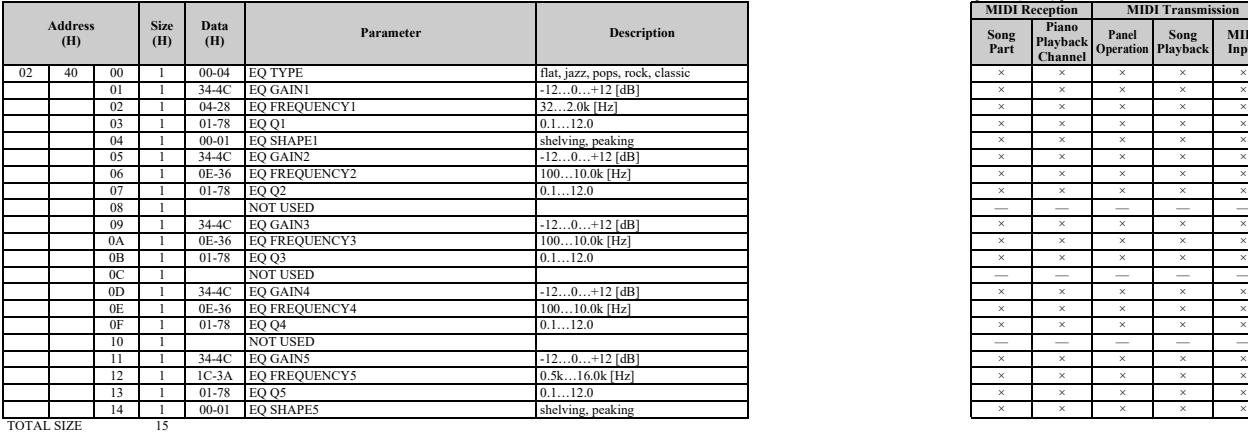

\* The MULTI EQ parameter cannot be reset to its factory setting with XG SYSTEM on.

# **MIDI Parameter Change Table (EFFECT2)**

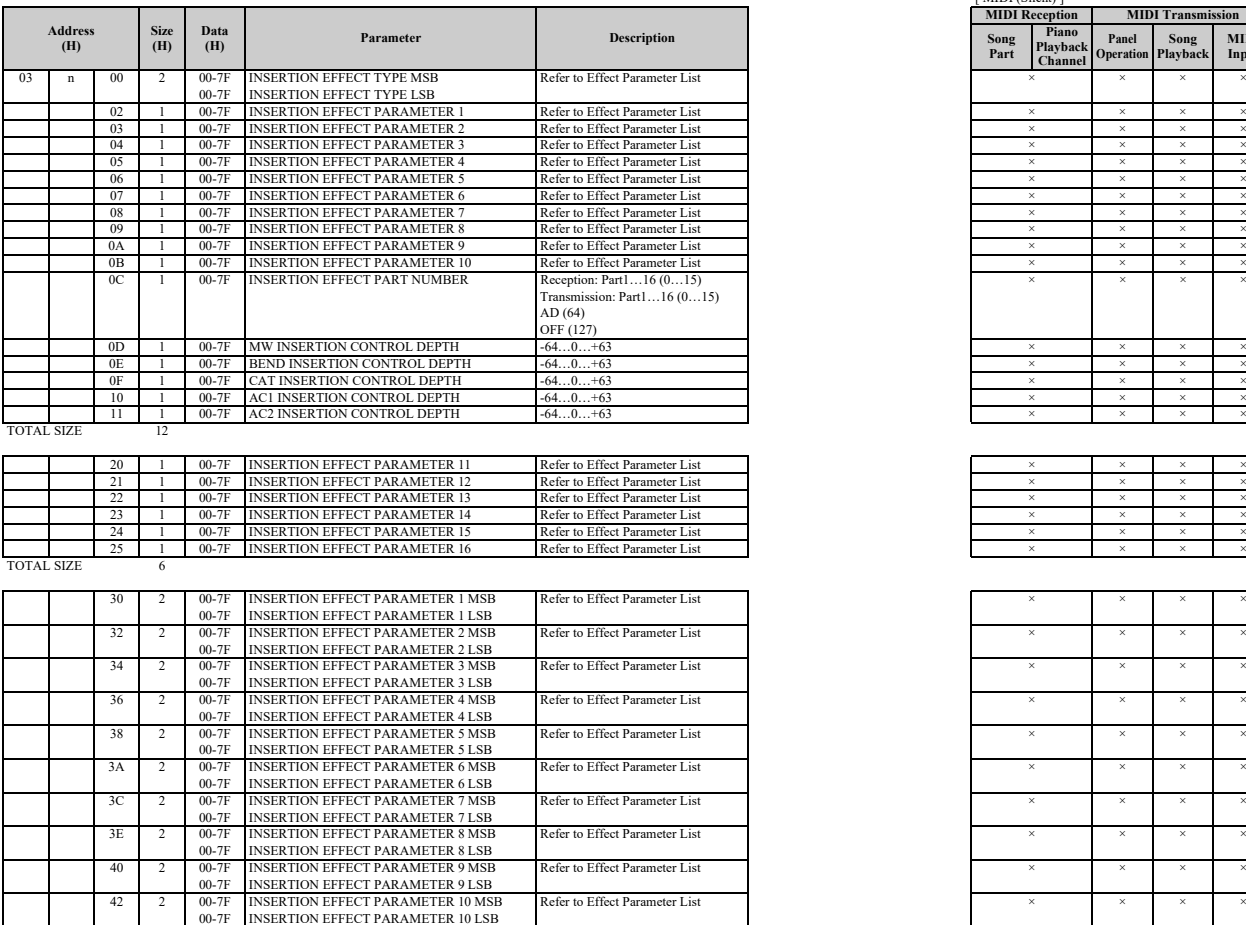

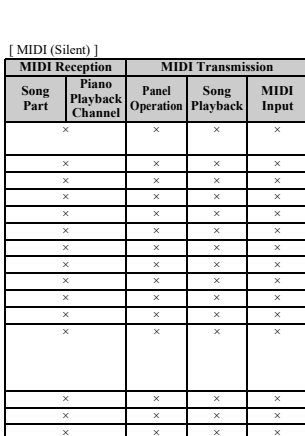

[ MIDI (Silent) ]

**Song Part**

**MIDI Reception MIDI Transmitsion** 

**Panel Operation**

**Song Playback**

**MIDI Input**

**Piano Playback Channel**

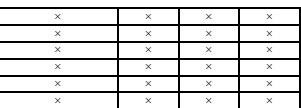

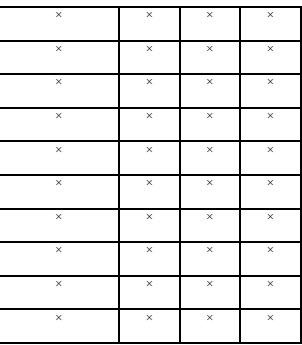

TOTAL SIZE

\* The EFFECT2 parameter cannot be reset to its factory setting with XG SYSTEM on.

The second byte of the address is considered as an insertion effect number.

n: insertion effect number

The insertion effect number range is from 0 to 1. Values outside the range are handled as unknown and ignored.<br>For effect types that do not require MSB, the parameters for address 02-0B will be received and the parameters

# **MIDI Parameter Change Table (MULTI PART)**

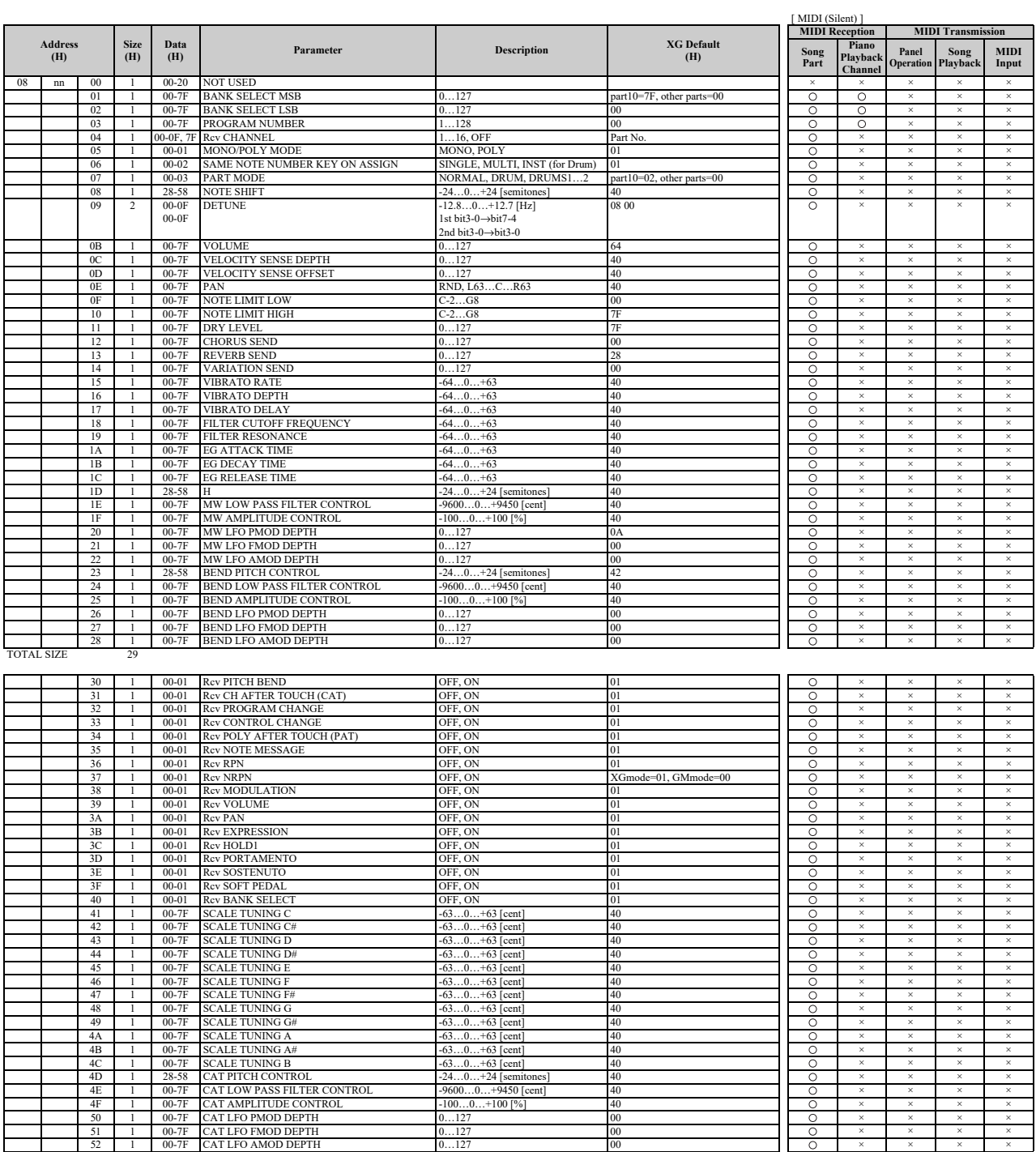

#### MIDI Data Format

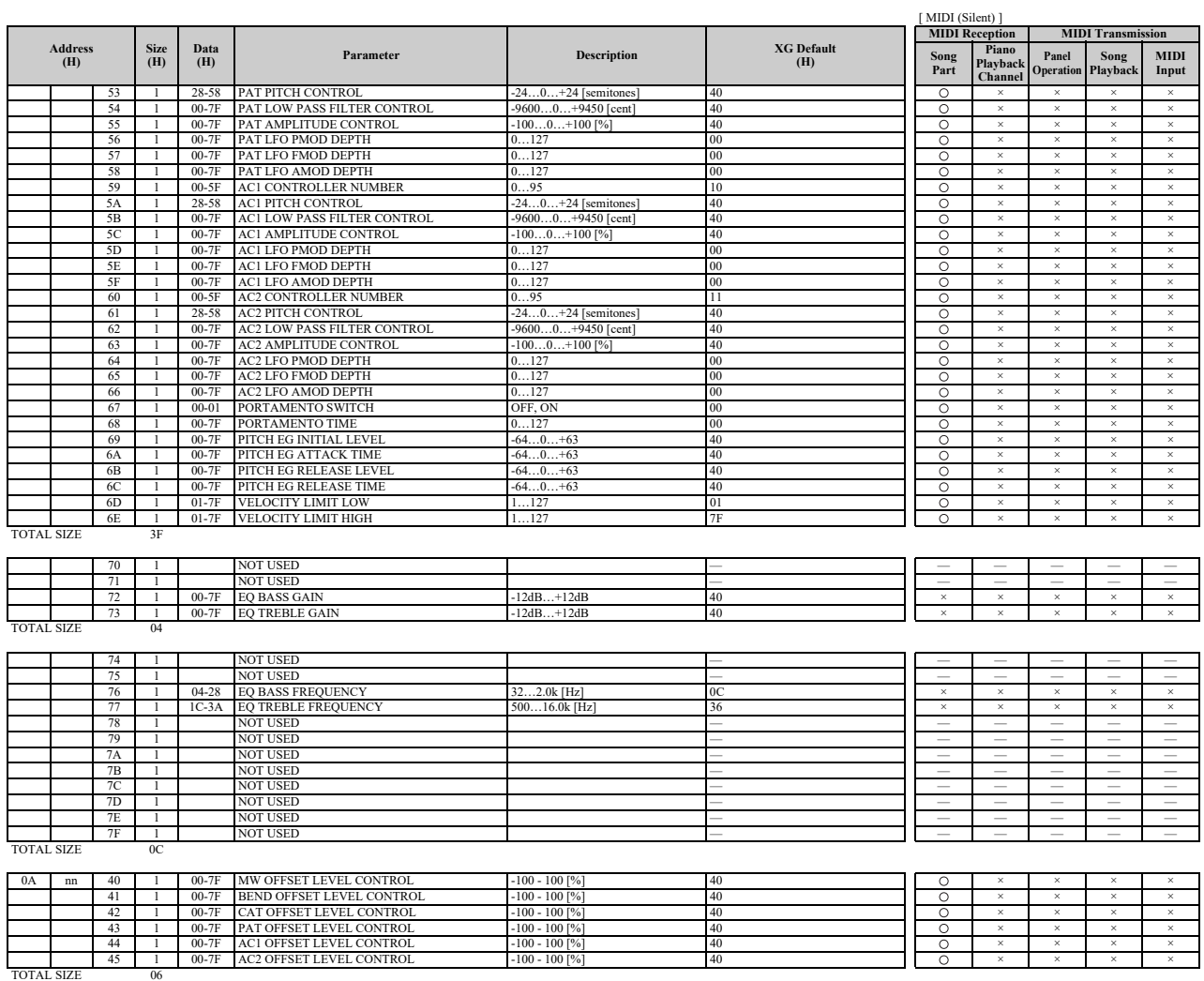

nn: part number

If there is a Drum voice assigned to the part, the following parameters are ineffective.<br>• BANK SELECT LSB<br>• PANK SELECT LSB<br>• MONO/POLY<br>• SCALE TUNING<br>• POLY AFTER TOUCH<br>• PITCH EG

# **MIDI Parameter Change Table (DRUM SETUP)**

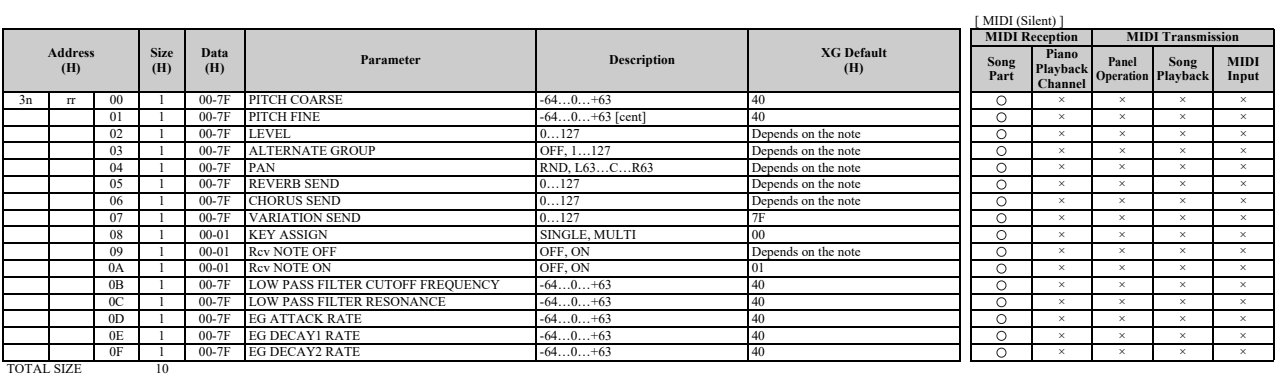

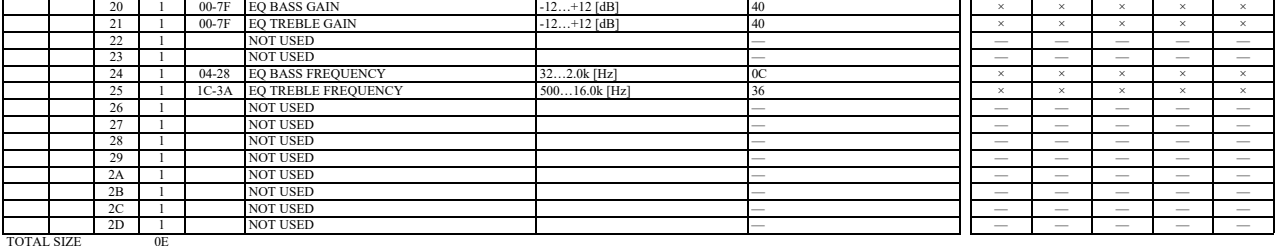

n: drum setup number (0-1) rr: note number (0D-5B)

In the following cases, the unit will initialize all drum setups.<br>• XG SYSTEM ON received<br>• GM LEVEL 2 SYSTEM ON received<br>• GS RESET received<br>• DRUM SETUP RESET received (only when in XG mode)

When a part to which a drum setup is assigned receives a program change, the assigned drum setup will be initialized.<br>If the same drum setup is assigned to two or more parts, changes in drum setup parameters (including pro

# **System Exclusive Messages (1)**

\* Not received when Receive System Exclusive Message is set to off. \* Not transmitted when Transmit System Exclusive Message is set to off.

# **System Exclusive Messages (Universal Non Realtime Messages)**

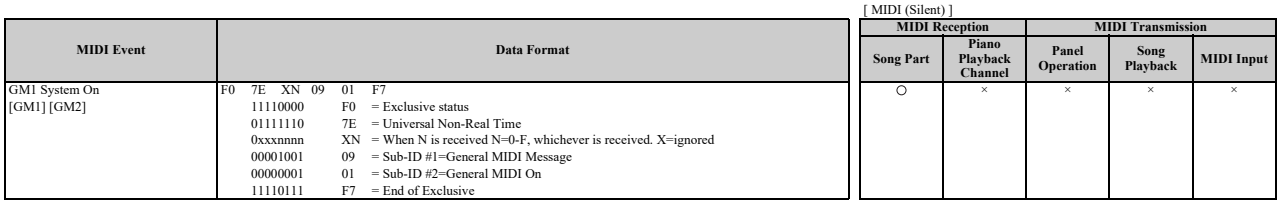

# **System Exclusive Messages (2)**

# ■ System Exclusive Messages (XG)

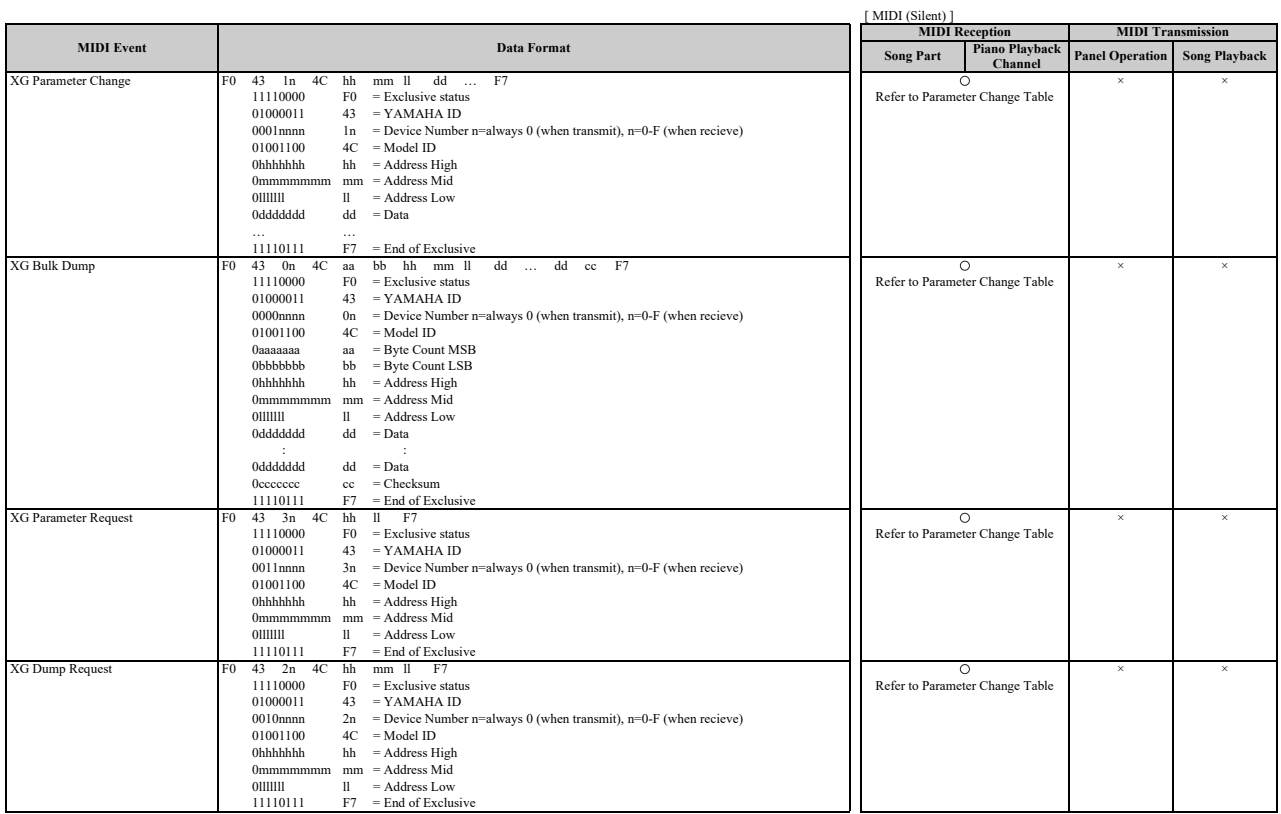

# **System Exclusive Messages (Others)**

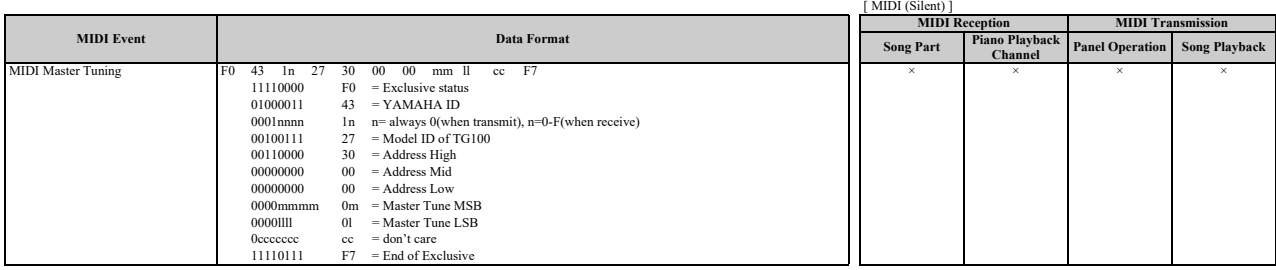

# **System Exclusive Messages (Preset Voice)**

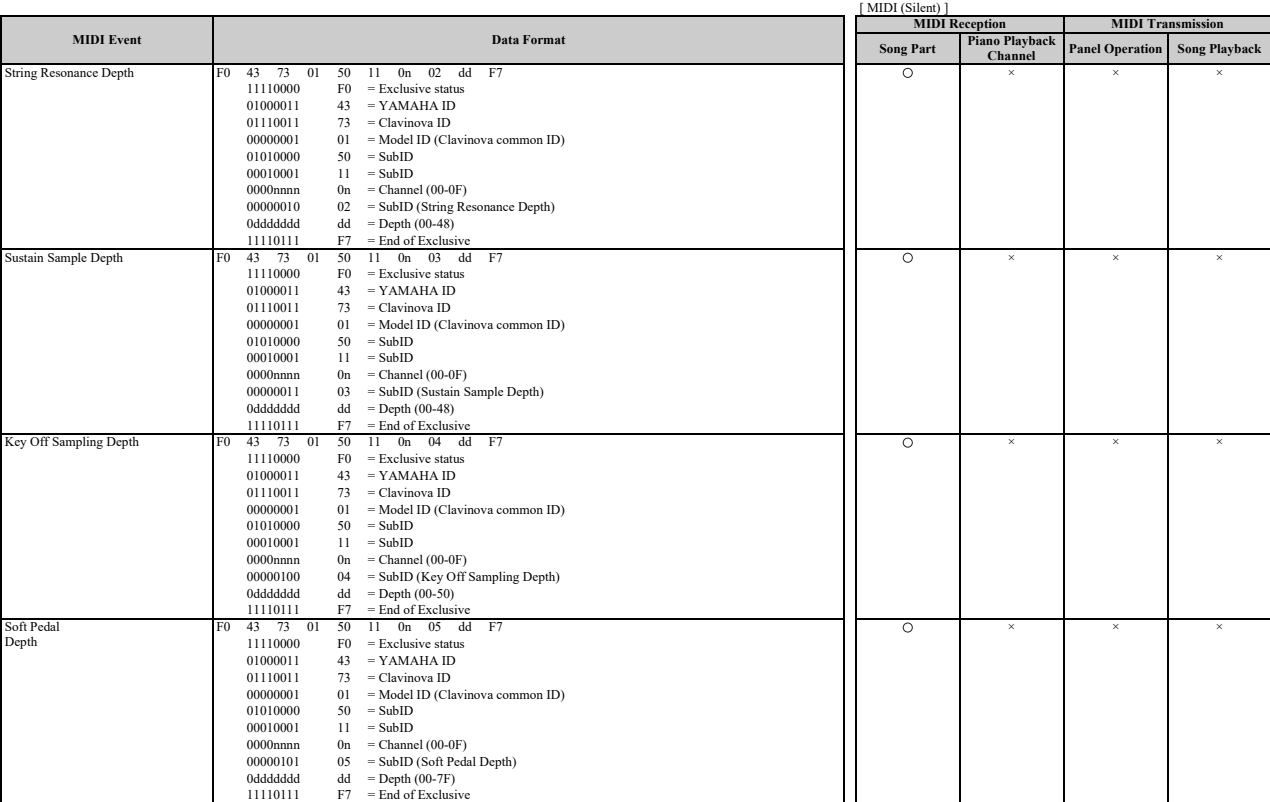

\* For each depth value, the rest value is 40H = voice parameter.

# **MEMO**

# **MIDI IMPLEMENTATION CHART**

Yamaha Disklavier Model: ENSPIRE ST/PRO Date: 01-APR-2016 Version: 1.00

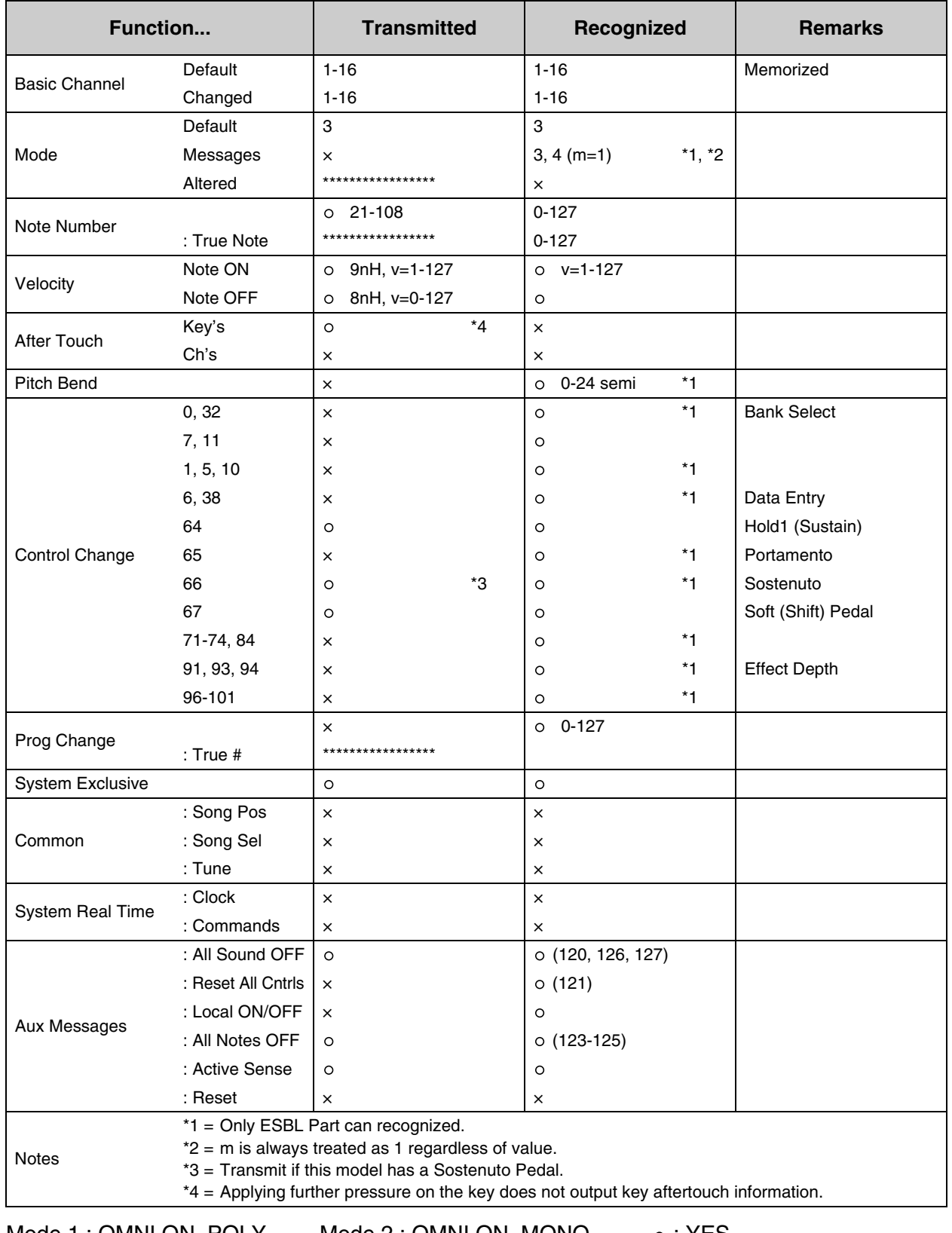

Mode 1 : OMNI ON. POLY Mode 2 : OMNI ON. MONO  $\circ$  : YES Mode 3 : OMNI OFF. POLY Mode 4 : OMNI OFF. MONO  $\times$  : NO

# **®**YAMAHA

YAMAHA CORPORATION

10-1 Nakazawa-cho, Naka-ku, Hamamatsu, 430-8650 Japan

Copyright © 2016 Yamaha Corporation Published 01/2023 MW-A0

YN640A0